# **SISTEM INFORMASI PRODUKSI MAKANAN UNTUK PASIEN RAWAT INAP (STUDI KASUS RUMAH SAKIT PKU MUHAMMADIYAH TEMANGGUNG)**

**TUGAS AKHIR** 

**Diajukan Sebagai Salah Satu Syarat Untuk Memperoleh Gelar Sarjana Jurusan Teknik Informatika** 

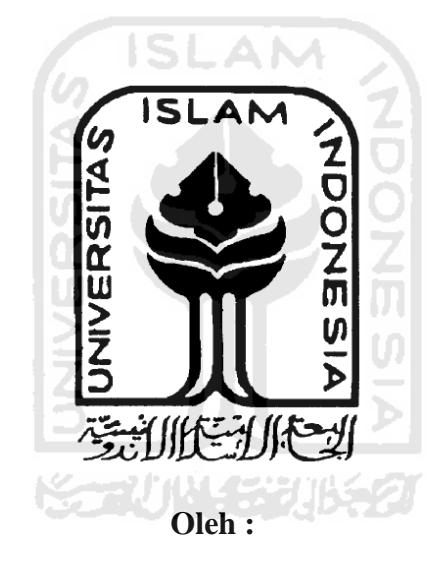

**Nama : Rahadian Faiz Kurniawan No. Mahasiswa : 07 523 188** 

**JURUSAN TEKNIK INFORMATIKA FAKULTAS TEKNOLOGI INDUSTRI UNIVERSITAS ISLAM INDONESIA YOGYAKARTA 2011**

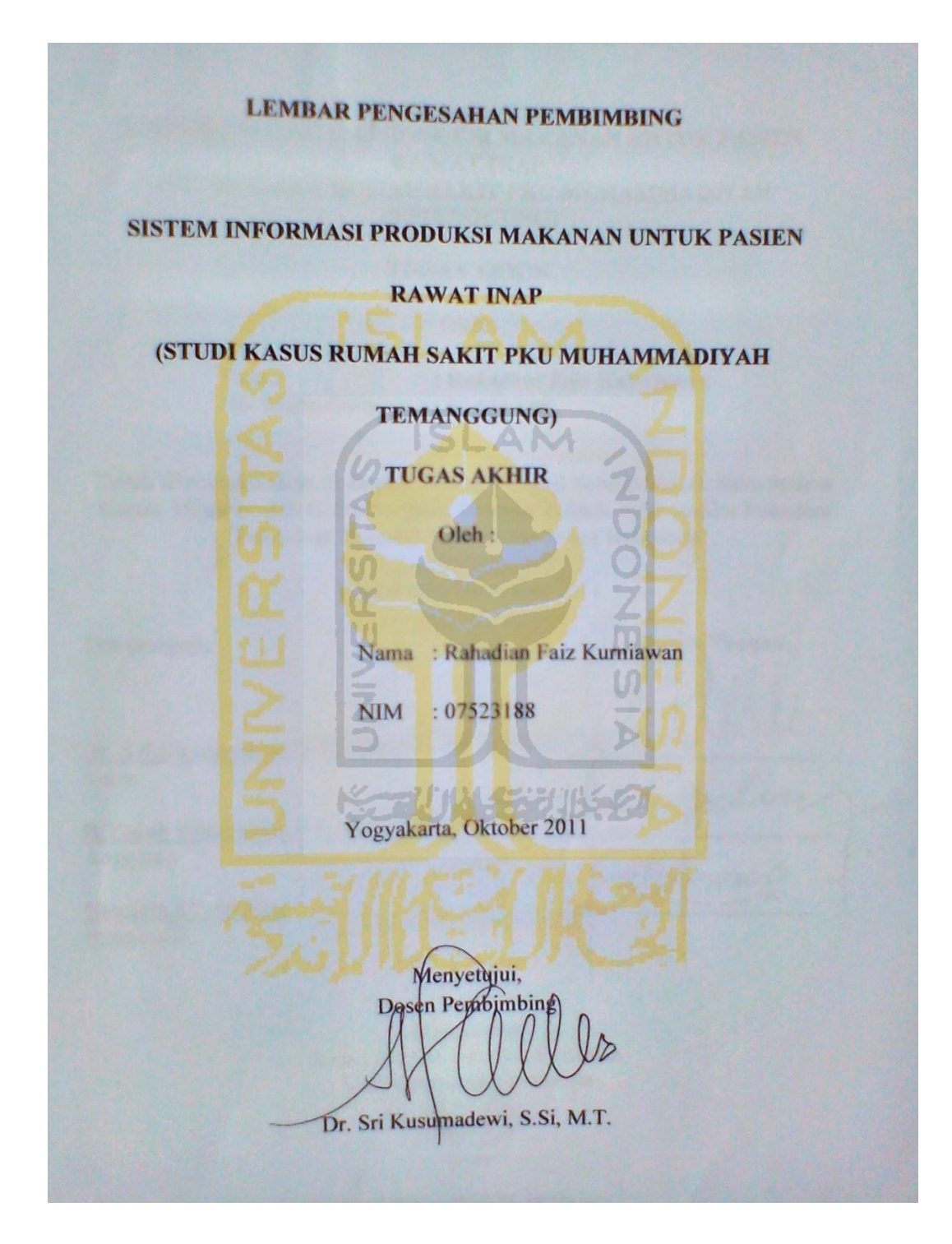

## **LEMBAR PENGESAHAN PENGUJI**

#### SISTEM INFORMASI PRODUKSI MAKANAN UNTUK PASIEN **RAWAT INAP** (STUDI KASUS RUMAH SAKIT PKU MUHAMMADIYAH **TEMANGGUNG)**

#### **TUGAS AKHIR**

Oleh:

**Nama** No. Mahasiswa

: Rahadian Faiz Kurniawan  $: 07523188$ 

**Tanda Tangan** 

Telah Dipertahankan di Depan Sidang Penguji Sebagai Salah Satu Syarat Untuk Memperoleh Gelar Sarjana Jurusan Teknik Informatika Fakultas Teknologi Industri Universitas Islam Indonesia

Yogyakarta, November 2011

Tim penguji,

Dr. Sri Kusumadewi, S.Si., MT. Ketua

R.Teduh Dirgahayu, ST, M.Sc, Ph.D. Anggota I

Hendrik, ST, M.Eng. Anggota II

> Mengetahui, Ketua Jurusan Teknik Informatika Universitas Islam Indonesia

Mudi Prayudi, S.Si, M.Kom)

### **HALAMAN PERSEMBAHAN**

*Saya persembahkan untuk* 

*Keluarga saya yang selalu memberikan motivasi, doa dan nasihat...* 

*Untuk dosen pembimbing tugas akhir, Ibu Cici terima kasih banyak atas bimbingan dan bantuannya selama menyelesaikan tugas akhir saya selama ini, Semoga Allah membalas semua bantuan dari Ibu. Amin.*

*Untuk semua teman-teman saya yang selalu menjadi penyemangat dan motivasi selama mengerjakan tugas akhir baik secara langsung maupun tidak langsung. Semangat kalian sungguh berarti* 

*Untuk Laboratorium SIRKEL dan seluruh bagian yang ada di dalamnya. Terima Kasih telah memberikan pengalaman yang berharga selama saya menjadi asisten di Laboratorium Sirkel dan sangat berguna dalam mengerjakan tugas akhir saya ini* 

**CONTRACTOR** 

# **HALAMAN MOTTO**

I know that live isn't easy, but i believe that allah won't make it too heavy

Jika orang lain bisa, kenapa saya tidak ???

.

# THE PAIN IS ALWAYS THERE IN MY LIFE BUT ACTUALLY IT MAKES ME STRONGER THAN BEFORE .

CINTAI ALLAH DI ATAS SEGALANYA SEPERTI ALLAAH YANG SANGAT MENCINTAI HAMBANYA AM.

l In

ALLAH MEMANG BISA MELAKUKAN SEGALANYA. TETAPI HANYA 1 HAL YANG TIDAK BISA DIA LAKUKAN YAITU BERHENTI MENCINTAI HAMBANYA

.....................THERE IS A "POSSIBLE" IN IMPOSSIBLE..............................

~~\!`j\\\\_{5\}\]|\{\_\?

5

#### **KATA PENGANTAR**

حقة الك

#### *Assalamu'alaikum Wr Wb,*

Puji syukur ke hadirat Allah Rabb semesta alam serta limpahan rahmatNya dan karuniaNya, tak lupa penyusun mengucap syukur alhamdulilah sehingga laporan tugas akhir yang berjudul **"Sistem Informasi Produksi Makanan untuk Pasien Rawat Inap ( Studi Kasus Rumah Sakit PKU Muhammadiyah Temanggung)"** sebagai salah satu syarat untuk memperoleh gelar sarjana dapat diselesaikan dengan baik. **ISLAM** 

Tugas akhir merupakan salah satu syarat akademik yang harus ditempuh oleh setiap mahasiswa di jurusan Teknik Informatika, Fakultas Teknologi Industri, Universitas Islam Indonesia untuk memperoleh gelar sarjana. Dalam kegiatan tugas akhir, mahasiswa mengimplementasikan hasil ilmu-ilmu yang telah diperolehnya pada masa perkuliahan di jurusan Informatika. Mahasiswa tidak hanya dituntut untuk sekedar membuat sistem atau aplikasi tetapi juga didukung dengan hasil analisa-analisa yang diperoleh selama pembuatan. Dengan begitu, hasil akhir adalah sebuah sistem yang dapat digunakan sesuai dengan kebutuhan dari tempat studi kasus.

Dalam pelaksanaan dan pengerjaan sistem tugas akhir ini, penyusun mendapatkan banyak bantuan dari berbagai pihak. Oleh karena itu, penyusun mengucapkan terima kasih yang sebesar-besarnya kepada :

- 1. Bapak Gumbolo Hadisusanto, Ir., M.Sc selaku dekan Fakultas Teknologi Industri yang telah memberikan izin untuk melakukan penelitian di FTI.
- 2. Bapak Yudi Prayudi, S.Si, M.Kom selaku kepala jurusan Teknik Informatika
- 3. Ibu Dr. Sri Kusumadewi, S.Si., M.T selaku dosen pembimbing tugas akhir.
- 4. Bapak Feri Wijayanto S.T, M.T selaku kepala laboratorium Sistem Informasi dan Rekayasa Perangkat Lunak (SIRKEL).
- 5. Ibu Ning selaku Direktur Rumah Sakit PKU Muhammadiyah Temanggung ketika saya mengerjakan tugas akhir dan Ahli Gizi di Rumah Sakit PKU Muhammadiyah Temanggung .
- 6. Keluarga saya yang selalu memberikan dukungan dan doa.

.

- 7. Sahabat-sahabat saya dari semester awal Rizal, Novi, Ronni, Neny,Ani,Danang, Ozi,Dini. Terima kasih selalu memberikan semangat dan motivasi selama mengerjakan tugas akhir ini.
- 8. Teman-teman asisten laboratorium Sirkel dari angkatan 2006 ( Mbak Lutfia, Mbak Sari,Mbak Novi,Mas Hari,Mas Ancha, Mas Yudhi), 2007 (Ressa (tnip), Riza (pakdhe), Andhi (virus), Rio,Aul, Rasya) serta adik-adik 2008 (Acid,Moezt,Iim,Arpa,Indra,Irfan,Akhyar) yang memberikan dukungan baik langsung atau secara tidak langsung
- 9. Teman-teman ngumpul barengkalau di kost, anak-anakbarbar n the gonggong. 10. Teman-teman include dan informatika.

Penyusun menyadari masih banyak kekurangan dalam proses pengerjaannya, oleh karena itu penyusun mengharapkan kritik dan saran demi perbaikan-perbaikan yang digunakan sebagai koreksi di masa mendatang. Akhir kata penyusun berharap semoga laporan ini dapat bermanfaat bagi pengguna. *Wassalamu'alaikum Wr. Wb*

Yogyakarta, Oktober2011

Penyusun

### **SARI**

*Tugas dari seorang Ahli Gizi di rumah sakit adalah menyusun menu makanan yang tepat bagi pasien dan merencanakan besar anggaran yang dikeluarkan untuk menyediakan menu makanan bagi pasien sesuai dengan kebutuhan. Dalam hal penyediaan bahan makanan, seorang ahli gizi perlu melakukan koordinasi dengan bagian dapur, sehingga pihak dapur dapat melakukan pembelian bahan makanan sesuai dengan rancangan anggaran yang telah dibuat oleh Ahli Gizi. Tetapi selama ini, proses ini masih dilakukan secara manual sehingga membutuhkan waktu yang cukup lama untuk mendapatkan rancangan anggaran tersebut.* 

*Sistem informasi Produksi Makanan bagi Pasien Rawat Inap dapat membantu Ahli Gizi dalam hal penyusunan menu makanan bagi pasien dan pembuatan rancangan anggaran yang dikeluarkan sesuai dengan kebutuhan. Laporan anggaran disesuaikan berdasarkan menu makanan yang diberikan kepada pasien pada kurun waktu tertentu dan sesuai dengan jenis kamar yang ada pada rumah sakit. Metode yang digunakan dalam pembuatan tugas akhir ini adalah observasi dan wawancara ada juga yang menggunakan kepustakaan.* 

 *Hasil pengujian menunjukkan bahwa Sistem Informasi Produksi Makanan bagi Pasien Rawai Inap ini, mampu memberikan hasil laporan anggaran sesuai dengan kebutuhan.* 

#### **Kata Kunci :**

Sistem Informasi Produksi Makanan, Gizi, Anggaran

# **DAFTAR ISI**

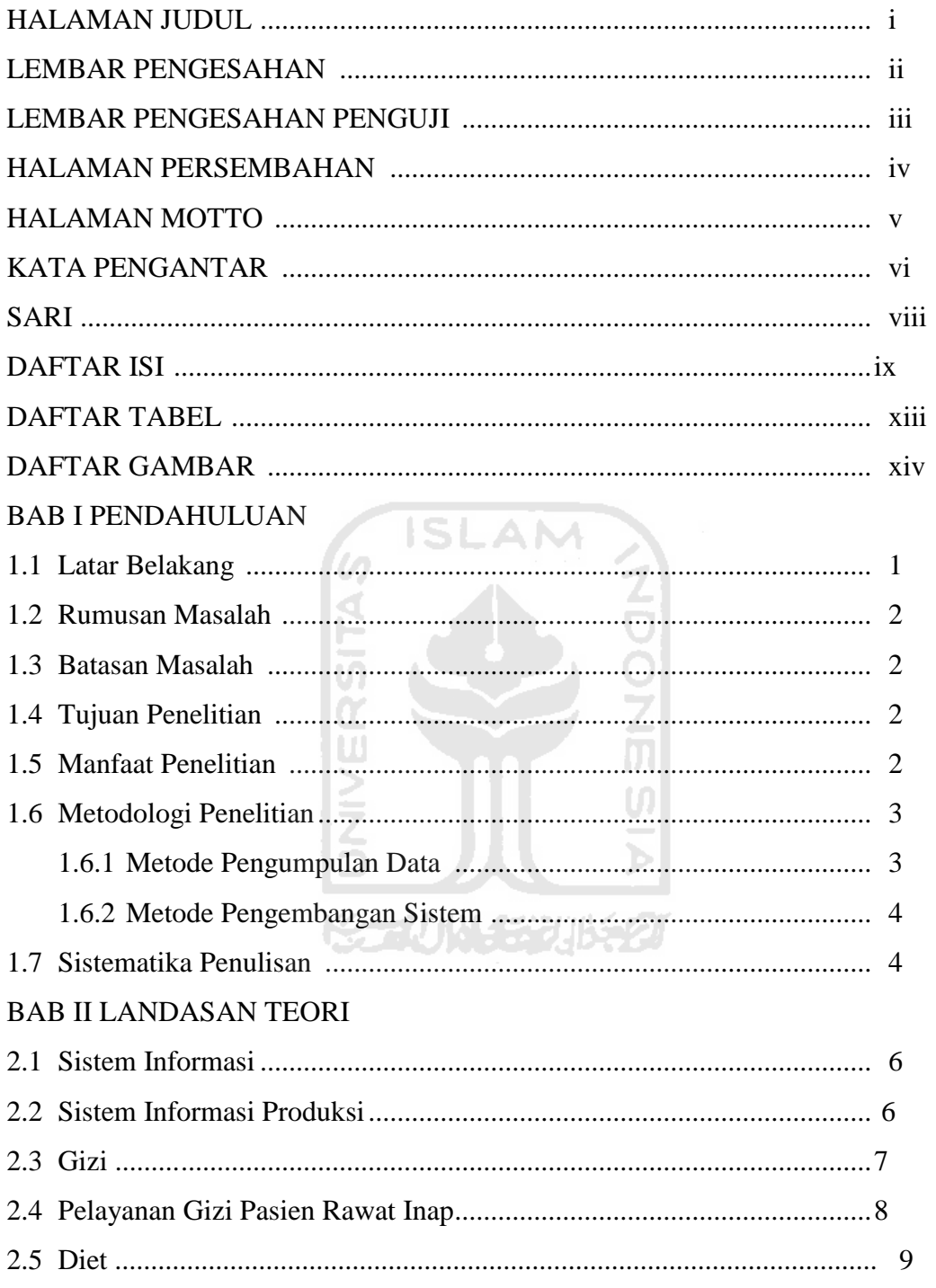

# **BAB III PRELIMINARY INVESTIGATION**

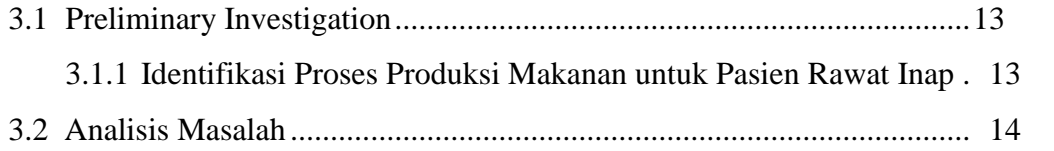

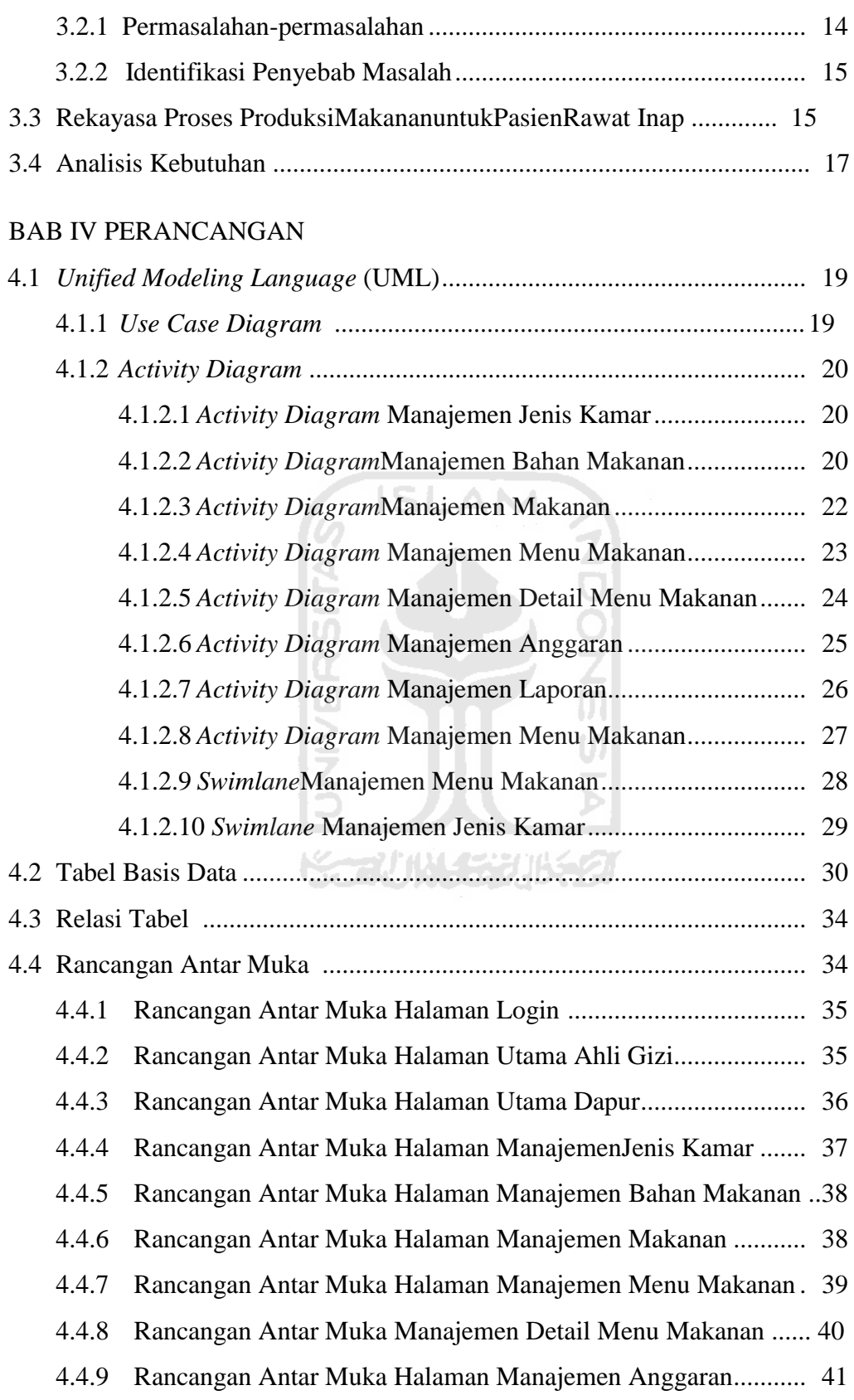

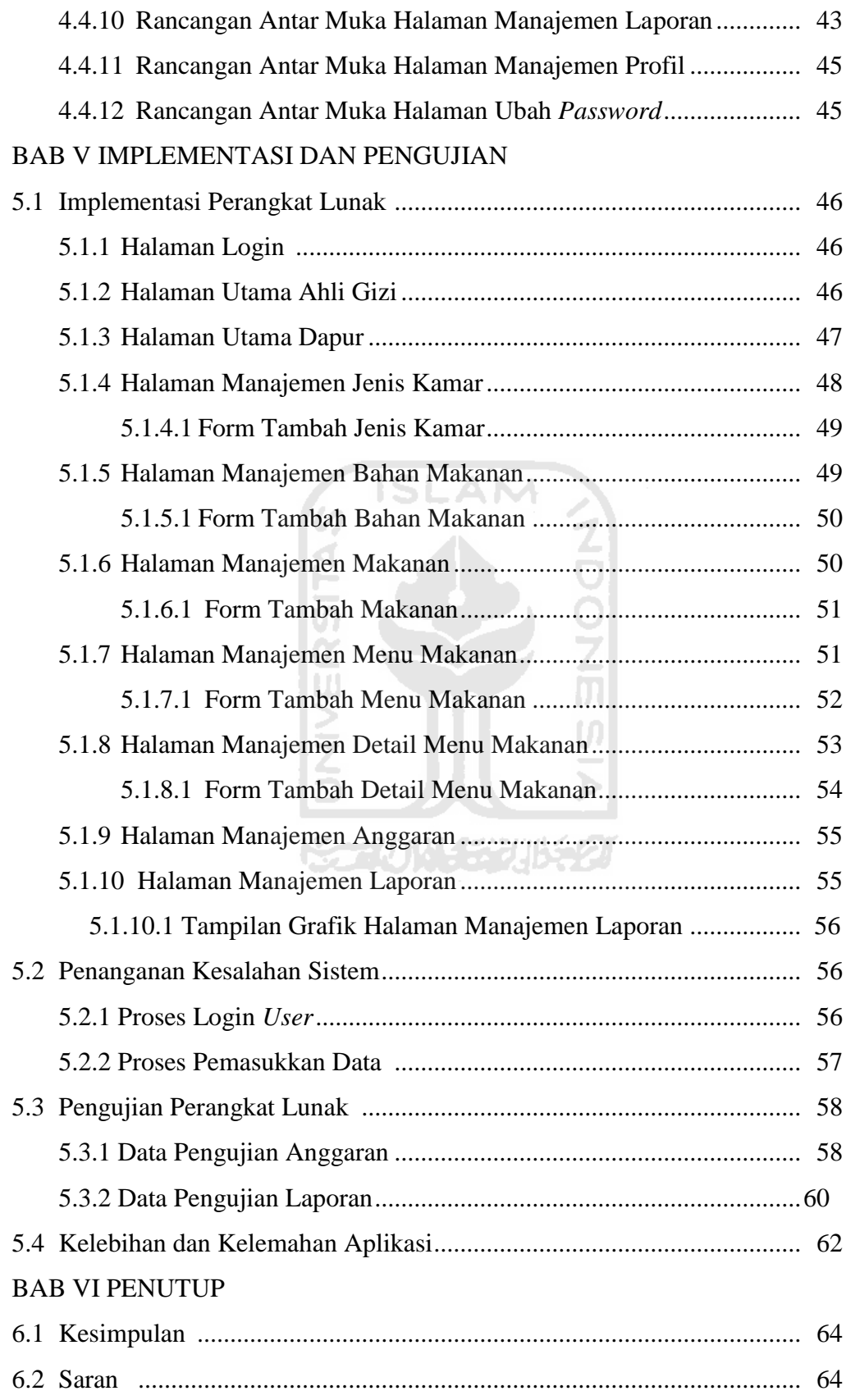

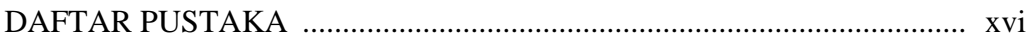

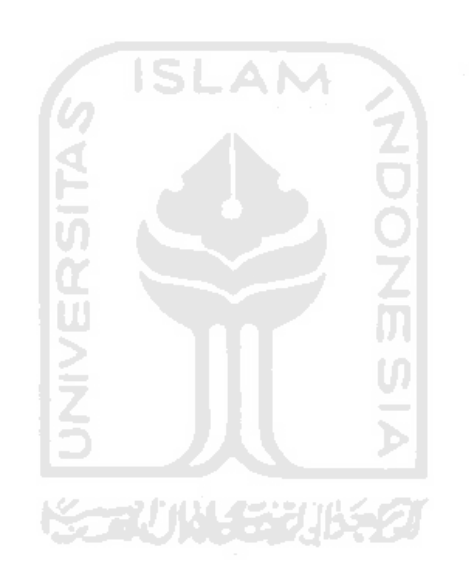

# **DAFTAR TABEL**

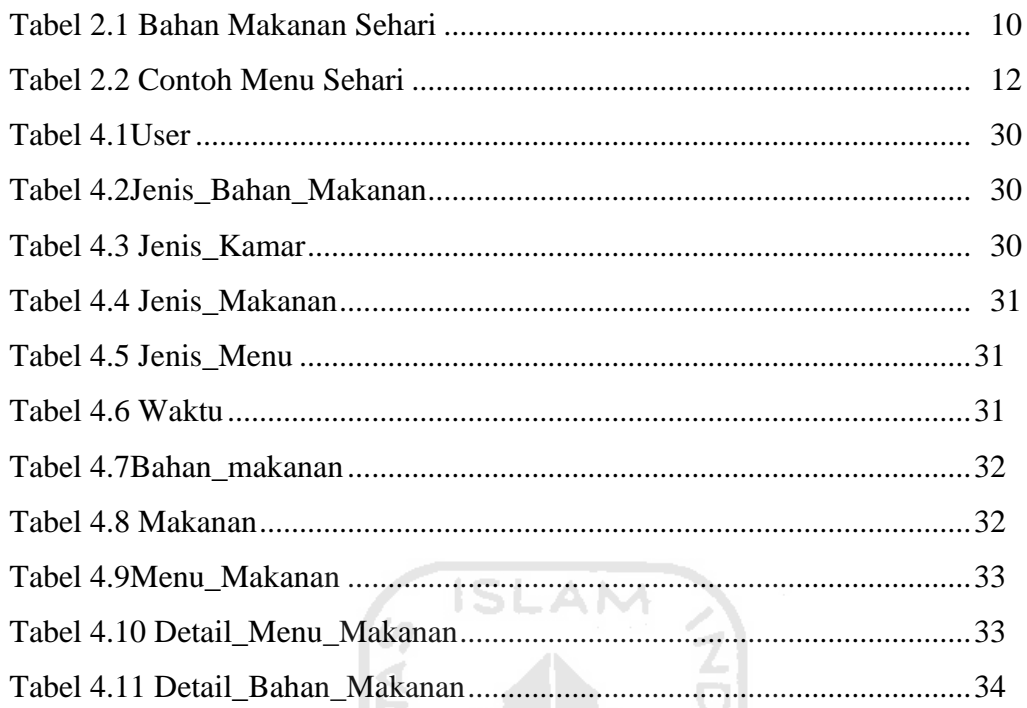

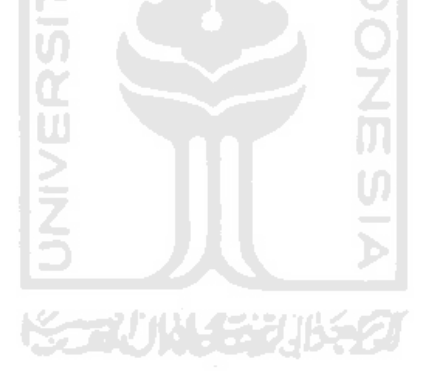

# 13

# **DAFTAR GAMBAR**

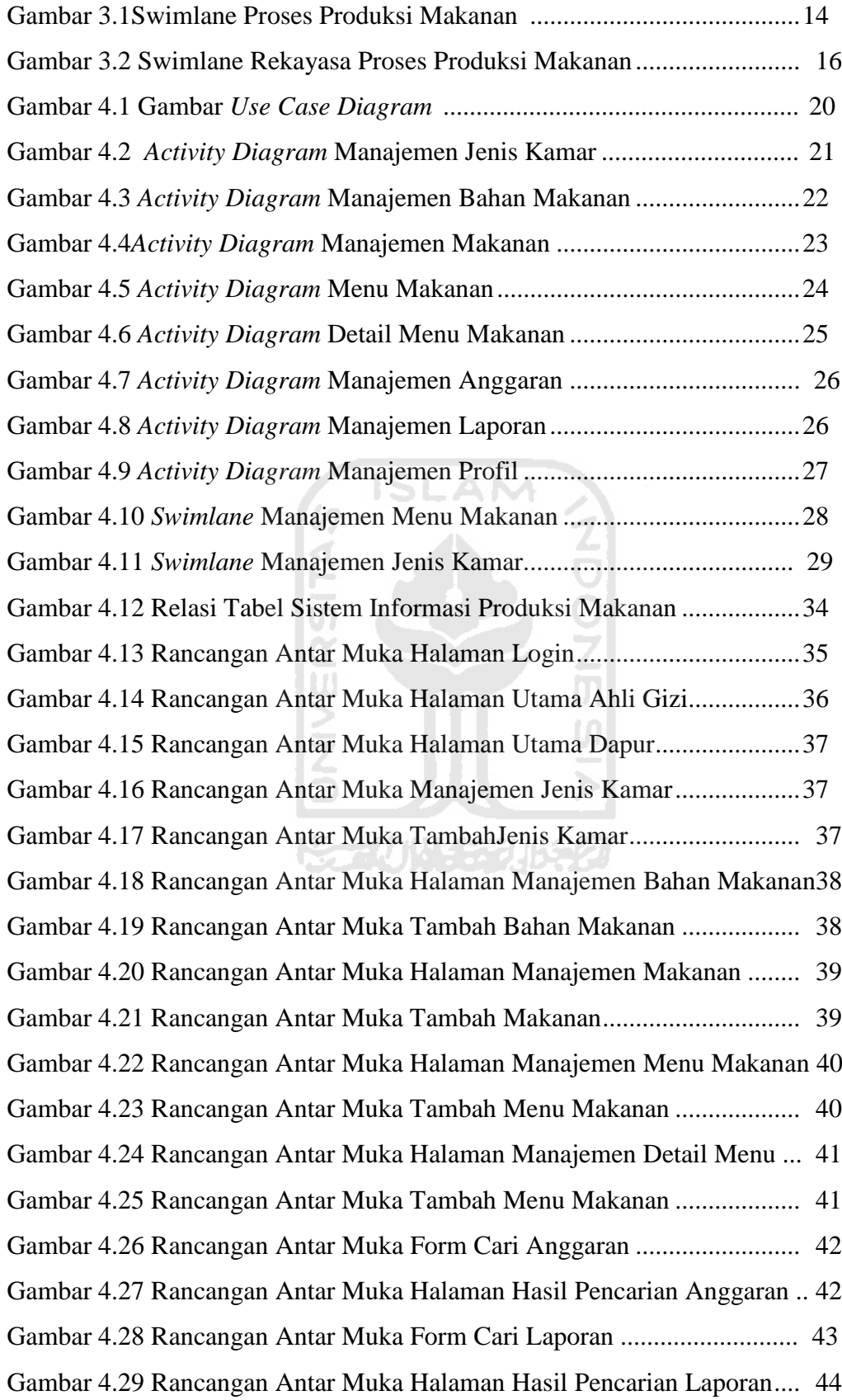

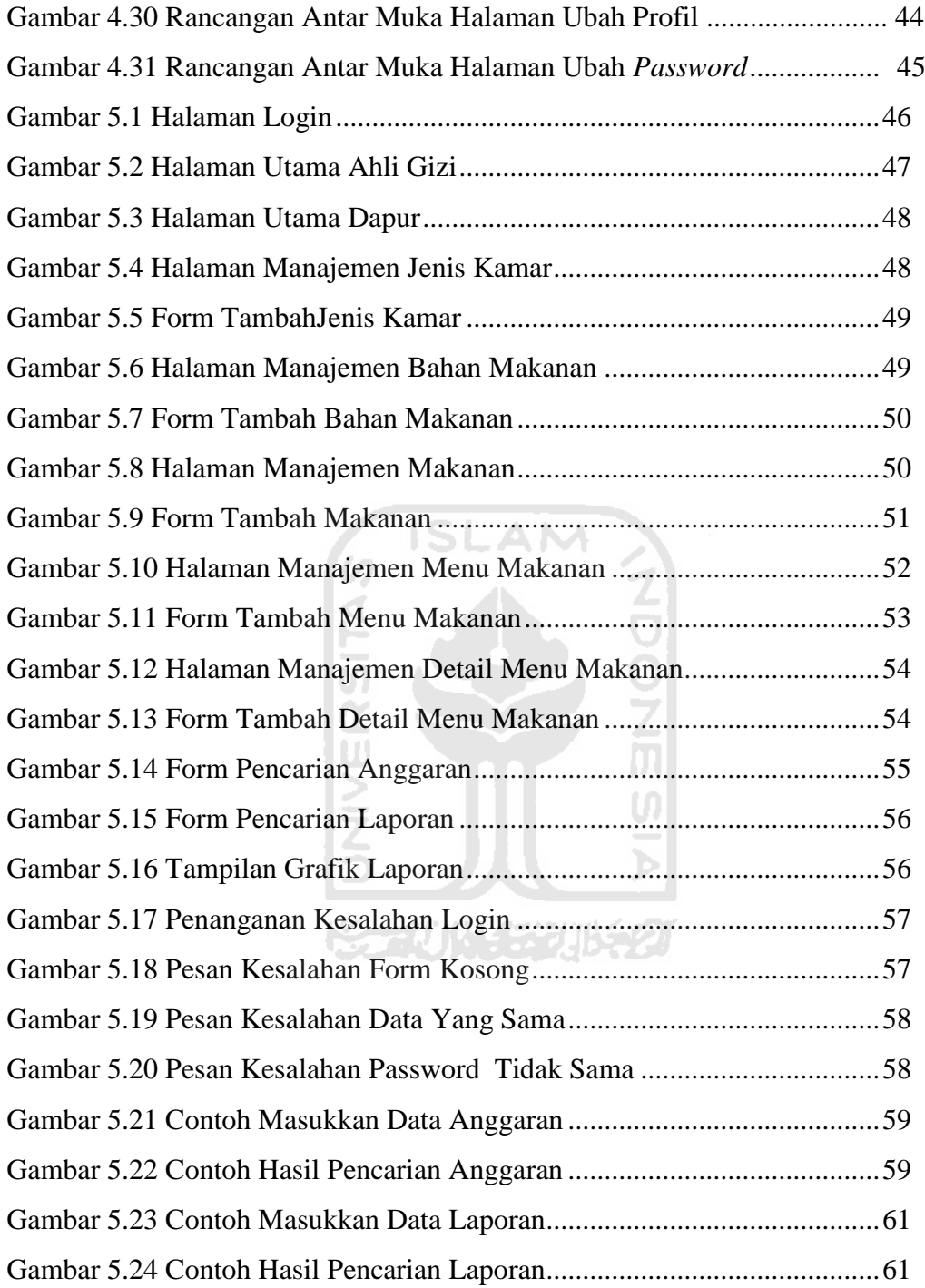

# **BAB I PENDAHULUAN**

### **1.1 Latar Belakang.**

Makanan bergizi dan sehat merupakan kebutuhan utama bagi manusia,terutama bagi orang yang sedang mengidap suatu penyakit, maka dibutuhkan makanan yang sesuai agar penyakit yang diderita dapat segera sembuh. Dalam hal pemilihan menu makanan bagi para pasien, di setiap rumah sakit terdapat divisi Nutrisi dan Makanan serta ahli gizi yang mengatur divisi tersebut. Salah satu tugas ahli gizi tersebut adalah menentukan menu makanan yang tepat yang disesuaikan dengan usia, jenis kelamin dan jenis penyakit setiap pasien. Selain itu, seorang ahli gizi mempunyai peranan penting dalam hal merencanakan besar anggaran yang dikeluarkan untuk menyediakan menu makanan tersebut serta mengawasi penyelenggaraan dan penyajian makanan bagi pasien.

Dalam hal penyediaan menu makanan, ahli gizi perlu melakukan komunikasi dan kerja sama dengan pihak dapur suatu rumah sakit. Seorang ahli gizi yang telah menentukan dan merencanakan menu makanan bagi pasien, akan mencatat kebutuhan bahan makanan dan perkiraan besarnya anggaran belanja untuk pembelian bahan makanan tersebut. Dari data yang sudah dicatat, maka pihak dapur akan menyediakan bahan makanan sesuai dengan kebutuhan dan rencana anggaran dari ahli gizi tersebut.

Selama ini proses ini masih dilakukan pencatatan secara manual, baik dalam hal menentukan bahan makanan yang dibutuhkan sesuai dengan keadaan pasien rumah sakit serta perkiraan anggaran yang dikeluarkan.Untuk mengatasi masalah tersebut diperlukan suatu sistem yang dapat membantu ahli gizi dalam penyediaan bahan makanan dan memperkirakan besarnya pengeluaran agar sesuai dengan kebutuhan. Diharapkan dengan adanya Sistem Informasi Produksi Makanan untuk Pasien Rawat Inap ini dapat mengatasi masalah tersebut dan mempercepat penyediaan makanan bagi para pasien.

### **1.2 Rumusan Masalah.**

Berdasarkan latar belakang masalah telah diuraikan sebelumnya, maka dapat dirumuskan sebuah permasalahan yang dapat dijadikan acuan dalam pembuatan sistem, yaitu bagaimana membangun suatu sistem yang dapat membantu dalam penyediaan bahan makanan yang disesuaikan dengan kebutuhan menu makanan dan rencana anggaran.

#### **1.3 Batasan Masalah.**

Dalam melakukan penelitian ini, diperlukan adanya suatu batasan, agar tujuan dari penelitian dapat tercapat, batasan masalah untuk penelitian ini yaitu

- 1. Studi kasus yang digunakan adalah Rumah Sakit PKU Muhammadiyah Temanggung.
- 2. Menu makanan disesuaikan dengan yang digunakan dalam Rumah Sakit PKU Muhammadiyah Temanggung.
- 3. Tidak membahas tentang *supplier* bahan makanan.

#### **1.4 Tujuan Penelitian**

Tujuan dari penelitian ini adalah

1. Membangun suatu sistem yang dapat menyelesaikan permasalahan yang berkaitan dengan produksi makanan untuk pasien rawat inap.

m U)

2. Mampu menghadirkan suatu sistem kerja yang terkomputerisasi di lingkungan rumah sakit, khususnya dalam hal gizi dan kesehatan pasien.

### **1.5 Manfaat Penelitian.**

Manfaat yang dapat diperoleh dari penelitian ini adalah

1. Memudahkan bagian dapur dalam penyediaan bahan makanan.Dengan adanya sistem informasi produksi makanan akan lebih mempermudah bagian dapur untuk menyediakan dan membeli bahan makanan sesuai kebutuhan pasien.

- 2. Efisiensi waktu bagi divisi Nutrisi dan Makanan serta bagian dapur rumah sakit PKU Muhammadiyah.Dengan adanya sistem produksi makanan dapat mempercepat waktu dalam hal komunikasi antara bagian dapur dan divisi Nutrisi dan Makanan,sehingga bagian dapur menyediakan bahan makanan sesuai dengan data dan rencana anggaran yang telah diperkirakan oleh divisi Nutrisi dan Makanan
- 3. Kemudahan pelayanan kesehatan terhadap pasien rumah sakit.

### **1.6 Metodologi Penelitian**

Metode penelitian adalah suatu cara berurutan yang dilakukan dalam penelitian. Metode yang digunakan untuk membantu dalam pengerjaan penelitian ini antara lain adalah

1.6.1 Metode Pengumpulan Data

Metode pengumpulan data merupakan tahap awal yang dilakukan dalam pencarian sumber informasi untuk

a. Metode Observasi

Pengumpulan data dengan cara mengamati data-data apa saja yang terdapat pada bagian Nutrisi dan Makanan Rumah Sakit PKU Muhammdiyah Temanggung yang akan dimasukkan ke dalam *database.*

b. Metode Wawancara

Pengumpulan data dengan cara memberikan beberapa pertanyaan kepada pegawai yang bekerja di rumah sakit PKU Muhammadiyah Temanggung khususnya di bagian Gizi dan Kesehatan. Dari jawaban yang diberikan, maka akan didapatkan data-data yang dibutuhkan dalam sistem ini.

c. Metode *Library Research*

Mengumpulkan data dari buku-buku referensi dan artikel-artikel yang berhubungan dengan sistem informasi produksi makanan ini.

1.6.2 Metode Pengembangan Sistem

Metode pengembangan sistem disusun berdasarkan hasil data yang sudah diperoleh. Metode ini meliputi

- a. Analisis Data,tahap ini dilakukan untuk mengolah data yang sudah didapat dalam mengelompokkan data sesuai dengan kebutuhan perancangan sistem informasi produksi makanan.
- b. Desain,merupakan proses menerjemahkan kebutuhan perangkat lunak, dalam hal imi harus disesuaikan dengan rancangan antarmuka sistem yang akan dibuat.
- *c. Coding,*merupakan proses menerjemahkan kebutuhan sistem ke dalam suatu bahasa pemrograman. Keseluruhan detail disesuaikan dengan desain yang telah dibuat dan rancangan dari tahap analisis data yang telah dilakukan
- d. Pengujian,merupakan tahap uji coba terhadap sistem ini. Setelah sistem dibuat diperlukan adanya uji coba untuk menganalisis apakah sistem tersebut sudah sesuai dengan kebutuhan.

tn.

#### **1.7 Sistematika Penulisan**

Untuk memudahkan memahami laporan penelitian ini maka dibuatlah satu sistematika penulisan agar menjadi satu kesatuan yang runtut. Secara garis besar sistematika penulisan laporan penelitian ini adalah sebagai berikut :

BabI Pendahuluan,membahas tentang latar belakang yang menyebabkan munculnya kebutuhan akan Sistem Informasi Produksi Makanan untuk Pasien Rawat Inap , rumusan masalah, batasan masalah, tujuan penelitian, manfaat penelitian,metodologi penelitian dan sistematika penulisan.

BAB II Landasan Teori, memuat teori-teori yang berkaitan dengan penelitian yang dilakukan. Adapaun akan dibahas dalam bab landasan teori pada penelitian ini adalah gambaran umum tentang sistem informasi produksi makanan untuk pasien rawat inap dan pengelompokkan jenis menu makanan sesuai dengan keadaan pasien.

BAB III Preliminary Investigation, membahas tentang proses bisnis, analisis masalah, analisis penyebab masalah, rekayasa proses bisnis dan analisis kebutuhan

BAB IV Perancangan Sistem,membahas tentang metode perancangan sistem, perancangan basis data dan perancangan antarmuka

BABV Implementasi dan Pengujian Sistem, membahas tentang hasil implementasi , pengujian, dan analisis kinerja sistem.

BAB VI Penutup, membahas tentang kesimpulan dari proses-proses perancangan sistem yang telah dilakukan, serta saran-saran yang perlu diperhatikan berdasarkan asumsi-asumsi yang dipakai selama melaksanakan penelitian.

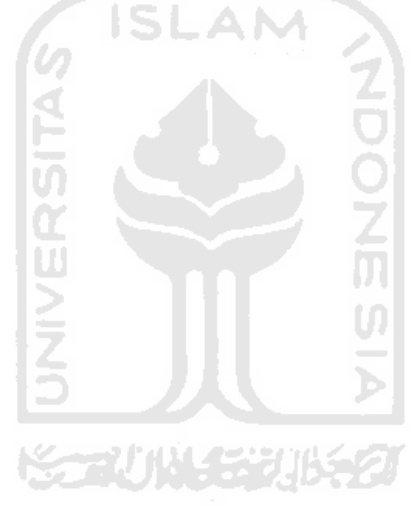

# **BAB II LANDASAN TEORI**

### **2.1. Sistem Informasi**

Informasi bisa diartikan sebagai ilmu yang merupakan pengetahuan yang telah dirunutkan, atau teknologi yang merupakan teknik atau cara melakukan sesuatu. Karena ilmu dan teknologi memiliki kategori, klasifikasi, atau pembidangan berarti informasi pun memiliki klasifikasi. Sistem bisa ditafsirkan sebagai kesatuan elemen yang memiliki keterkaitan. Beberapa elemen dapat digabung menjadi suatu unit, kelompok, atau komponen dengan fungsi tertentu (Rochim, 2002:1).

Menurut John F.Nash (1995) yang diterjemahkan oleh La Midjan dan Azhar Susanto, sistem informasi adalah kombinasi dari manusia, fasilitas atau alat teknologi, media, prosedur dan pengendalian yang bermaksud menata jaringan komunikasi yang penting, proses atau transaksi-transaksi tertentu dan rutin, membantu manajemen dan pemakai *intern* dan *ekstern* dan menyediakan dasar keputusan yang tepat.

### **2.2. Sistem Informasi Produksi**

Pengolahan data produksi adalah salah satu faktor yang memiliki peran sangatpenting dalam membangun dan mengembangkan sistem informasi produksi. Selain itu,pengolahan data produksi juga menjadi hal yang sangat menentukan dalampembuatan berbagai bentuk laporan produksi, yang pada akhirnya akan menjadiukuran untuk menilai proses produksi yang terjadi di suatu industri manufaktur danjasa. Pengolahan data pasien yang dilakukan secara manual merupakan suatu halyang kurang efisien dan efektif, selain itu juga tidak mampu menjamin akurasipenghitungan, pengontrolan proses produksi yang berlangsung, rekapitulasi dansistem laporan yang dihasilkan (Santoso, 2008).

Sistem produksi mempunyai beberapa karakteristik yaitu (Santoso, 2008).

1. Mempunyai komponen-komponen atau elemen-elemen yang saling berkaitan satu sama lain dan membentuk satu kesatuan yang utuh. Hal ini berkaitan dengan komponen struktural yang membangun sistem produksi itu.

- 2. Mempunyai tujuan yang mendasari keberadaannya, yaitu menghasilkan produk (barang atau jasa) berkualitas yang dapat dijual dengan harga kompetitif di pasar.
- 3. Mempunyai aktivitas berupa proses transformasi nilai tambah input menjadi output secara efektif dan efisien.
- 4. Mempunyai mekanisme yang mengendalikan pengoperasiannya, berupa optimalisasi pengalokasian sumber-sumber daya.

## **2.3. Gizi**

Gizi atau nutrisi berasal dari kata bahasa Arab *gizzah* dan dalam bahasa latin *nutrire* yang artinya makanan atau zat makanan sehat. Sedangkan ilmu gizi adalah ilmu tentang makanan, zat-zat gizi, dan subtansi yang terkandung di dalamnya, peran dan keseimbangannya, untuk kesehatan dan masalah kesehatan. Secara definisi, ilmu gizi adalah proses tubuh memanfaatkan makanan yang dimulau dari mengunyah, menelan, mencerna, menyerap, mendistribusi, membuang, menggunakan dan membuang yang tidak terpakai (Persatuan Ahli Gizi Indonesia, 2010)

Sedangkan profesi yang mempunyai wewenang untuk mengurus tentang gizi pasien pada sebuah rumah sakit adalah ahli gizi. Secara umum ahli gizi mempunyai 3 peran penting dalam hal ini, yaitu.

- 1. Sebagai dietisien, yaitu seseorang yang memiliki pendidikan gizi, yang bekerja untuk menerapkan prinsip-prinsip gizi dalam pemberian makan makan kepada individu atau kelompok, merencanakan menu, dan diet khusus, serta mengawasi penyelenggaraan dan penyajian makanan (Persatuan Ahli Gizi Indonesia, 2010).
- 2. Sebagai konselor gizi, yaitu ahli gizi yang bekerja untuk membantu orang lain (klien) mengenali, mengatasi masalah gizi yang dihadapi, dan mendorong klien untuk mencari dan memilih cara pemecahan masalah gizi secara mudah sehingga dapat dilaksanakan oleh klien

secara efektif dan efisien. Konseling biasanya dilakukan lebih privat, berupa komunikasi dua arah antara konselor dan klien yang bertujuan untuk memberikan terapi diet yang sesuai dengan kondisi pasien dalam upaya perubahan sikap dan perilaku terhadap makanan.

3. Sebagai penyuluh gizi, yaitu seseorang yang memberikan penyuluhan gizi yang merupakan suatu upaya menjelaskan, menggunakan, memilih, dan mengolah bahan makanan untuk meningkatkan pengetahuan, sikap, dan perilaku perorangan atau masyarakat dalam mengonsumsi makanan sehingga meningkatkan kesehatan dan gizinya (Persatuan Ahli Gizi Indonesia, 2010). Penyuluhan gizi sebagian besarnya dilakukan dengan metode ceramah (komunikasi satu arah), walaupun sebenarnya masih ada beberapa metode lainnya yang dapat digunakan. Berbeda dengan konseling yang komunikasinya dilakukan lebih pribadi, penyuluhan gizi disampaikan lebih umum dan biasanya dapat menjangkau sasaran yang lebih banyak.

### **2.4 Pelayanan Gizi Pasien Rawat Inap**

Pelayanan gizi pasien rawat inap adalah serangkaian kegiatan yang dilakukan untuk memenuhi kebutuhan gizi pasien melalui makanan sesuai penyakit yang diderita, terdiri atas 4 tahap, yaitu (Almatsier, 2005).

1. Asesmen atau pengkajian gizi.

Asesmen merupakan proses yang dilakukan untuk mengidentifikasi masalah gizi yang diderita oleh pasien. Ada beberapa informasi yang dikumpulkan saat asesmen awal yaitu nama,gender,umur,tinggi badan,berat badan (BB), Indeks Massa Tubuh (IMT), BB ideal, %BB ideal dibandingkan BB sebenarnya, perubahan nafsu makan, kadar hemoglobin.

U)

2. Perencanaan Pelayanan Gizi

Berdasarkan masalah gizi yang diidentifikasi melalui tahap asesmen makan ditetapkan rencana pelayanan gizi meliputi penetapan diet,tujuan diet, dan strategi mencapai tujuan.

3. Implementasi Pelayanan Gizi

Implementasi pelayanan gizi hendaknya harus sesuai dengan renana yang disusun dalam hal penyediaan diet yang tepat, penyuluhan dan konsultasi gizi yang sesuai.

4. *Monitoring* dan Evaluasi

Implementasi pelayanan gizi dimonitor dan dievalusi, jika hasil evaluasi menunjukkan bahwa tujuan tidak tercapai atau timbul masalah baru, maka akan dilakukan peninjauan kembali terhadap tiap proses pelayanan gizi.

## **2.5 Diet**

Diet merupakan makanan dan minuman yang dikonsumsi orang secara teratur setiap hari. Diet dapat juga berarti jumlah dan jenis makanan yang dibutuhkan dalam situasi tertentu, seperti menurunkan berat badan atau menaikkan berat badan.

Diet yang dilakukan sangat tergantung pada usia, berat badan, kondisi kesehatan, suasana, dan banyaknya kegiatan yang dilakukan sehari-hari. Dalam menentukan jenis makanan sangat dipengaruhi oleh keuangan, kesehatan, dan nutrisi.

Berikut adalah macam-macam diet yang dilakukan untuk berbagai kepentingan dan manfaat masing-masing (Arisman,2002).

## **1. Diet normal**

Diet normal atau diet yang seimbang terdiri dari semua elemen makanan yang diperlukan agar tubuh tetap sehat. Seseorang membutuhkan mineral, protein, vitamin, dan lemak untuk membangun dan memelihara sel tubuh dan mengatur fungsi tubuh.

## **2. Diet untuk menaikkan dan menurunkan berat badan**

Diet untuk menaikkan atau menurunkan berat badan berdasarkan pada

jumlah kalori yang dikonsumsi dan jumlah kalori yang dibakar tubuh untuk melakukan kegiatan.

## **3. Diet khusus penderita penyakit tertentu**

Tubuh yang sehat membutuhkan gula, tetapi orang yang menderita diabetes harus membatasi penggunaan gula. Diet rendah garam diperlukan bagi pasien penderita penyakit jantung atau ginjal.

### **4. Diet alergi makanan**

Beberapa orang menjadi alergi setelah makan makanan tertentu, misalnya; susu, tomat, strawbery, gandum, kentang, telur, ikan, kacang, coklat, sehingga harus berpantang dengan makanan tersebut.

### **5. Diet kelompok usia tertentu**

Kelompok usia tertentu seperti anak-anak dan orang tua, memerlukan makanan khusus. Karena anak tumbuh dengan cepat, mereka tidak hanya memerlukan makanan untuk memperbaiki sel-sel tubuh dan memberi energi tubuh, tetapi juga untuk pertumbuhan sel-sel tubuh yang baru.

### **6. Diet ibu mengandung atau menyusui**

Ibu yang sedang mengandung atau sedang menyusui juga seorang bayi membutuhkan diet khusus.

Tabel 2.1di bawah ini merupakan contoh Bahan Makanan Sehari dan Nilai Gizi untuk diet normal serta pembagian bahan makanan untuk pagi, pukul 10.00, siang dan malam.

| Bahan Makanan <sup>1)</sup> | Berat (gram) | URT $25$         |
|-----------------------------|--------------|------------------|
| <b>Beras</b>                | 300          | 4,5 gelas nasi   |
| Daging                      | 100          | 2 potong sedang  |
| Telur ayam                  | 50           | 1 butir          |
| Tempe                       | 100          | 4 potong sedang  |
| Kacang hijau                | 25           | 2,5 sendok makan |
| Sayuran $3\overline{)}$     | 200          | 2 gelas          |

**Tabel 2.1** Bahan Makanan Sehari (Almatsier,2005).

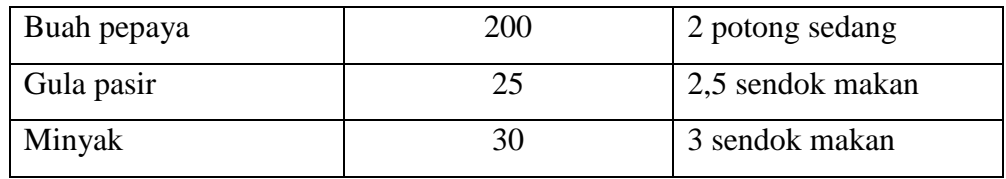

- <sup>1)</sup> Bahan makanan dapat ditukar dengan bahan makanan lain.
- <sup>2)</sup> URT = Ukuran Rumah Tangga.
- 3) Sayuran terdiri dari campuran sayuran kacang-kacangan, sayuran hijau dan sayuran lain.

Pembagian Bahan Makanan Sehari :

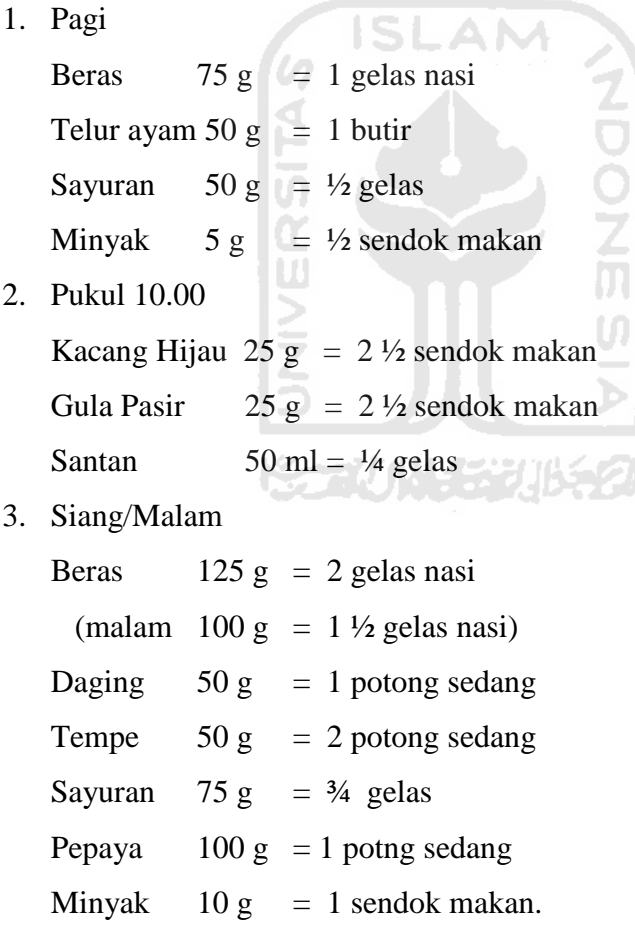

Tabel 2.2di bawah ini merupakan contoh menu untuk diet normal pada pagi, pukul 10.00, siang dan malam.

| Pagi        | Pukul 10.00        | Siang         | Malam              |
|-------------|--------------------|---------------|--------------------|
| Nasi        | Bubur Kacang hijau | <b>Nasi</b>   | <b>Nasi</b>        |
| Telur dadar |                    | Ikan bb, acar | Daging semur       |
| Ketimun     |                    | Tempe bacem   | <b>Tahu Goreng</b> |
| Tomat iris  |                    | Sayur asam    | Sup sayuran        |
|             |                    | Pepaya        | Pisang             |

**Tabel 2.2** Contoh Menu Sehari (Almatsier,2005).

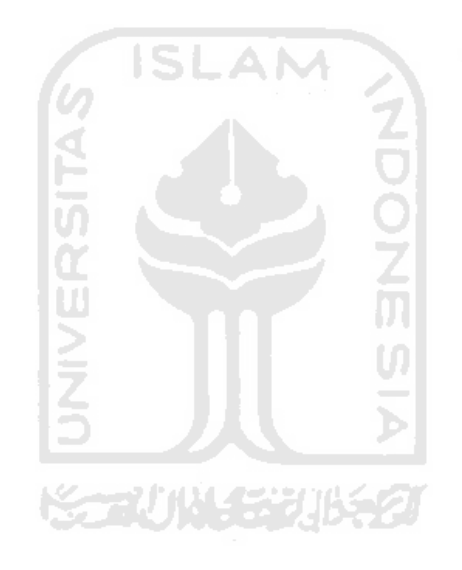

## **BAB III**

### **PRELIMINARY INVESTIGATION**

#### **3.1 Preliminary Investigation**

#### **3.1.1 Identifikasi Proses Produksi Makanan untuk Pasien Rawat Inap**

Tujuan dari identifikasi proses produksi makanan ini adalah untuk mengetahui proses produksi makanan untuk pasien rawat inap di Rumah Sakit PKU Muhammadiyah Temanggung, mulai dari proses penentuan bahan makanan yang dibutuhkan sampai menu makanan tersebut bisa disajikan sesuai dengan jumlah pasien yang terdapat di rumah sakit tersebut. Selain itu juga terdapat proses untuk mencatat besar anggaran yang harus dikeluarkan oleh pihak rumah sakit.

Proses produksi makanan secara manual diawali dengan mencatat jumlah pasien rawat inap yang ada di rumah sakit. Terdapat 4 kategori kamar yaitu VIP, Kelas I, Kelas II dan Kelas III. Di setiap kategori kamar mempunyai menu makanan yang secara umum sama, hanya untuk kelas VIP dan kelas I terdapat sedikit tambahan untuk setiap menunya. Setiap hari terdapat 4 waktu pemberian menu makanan kepada pasien yaitu pagi, pukul 10.00, siang dan malam. Setelah mencatat jumlah pasien rawat inap, bagian nutrisi dan gizi segera membuat rencana belanja untuk membeli bahan makanan sesuai dengan jumlah dan keadaan pasien. Gambar 3.1 di bawah ini merupakan gambaran proses produksi makanan untuk pasien rawat inap menggunakan *swimlane.*

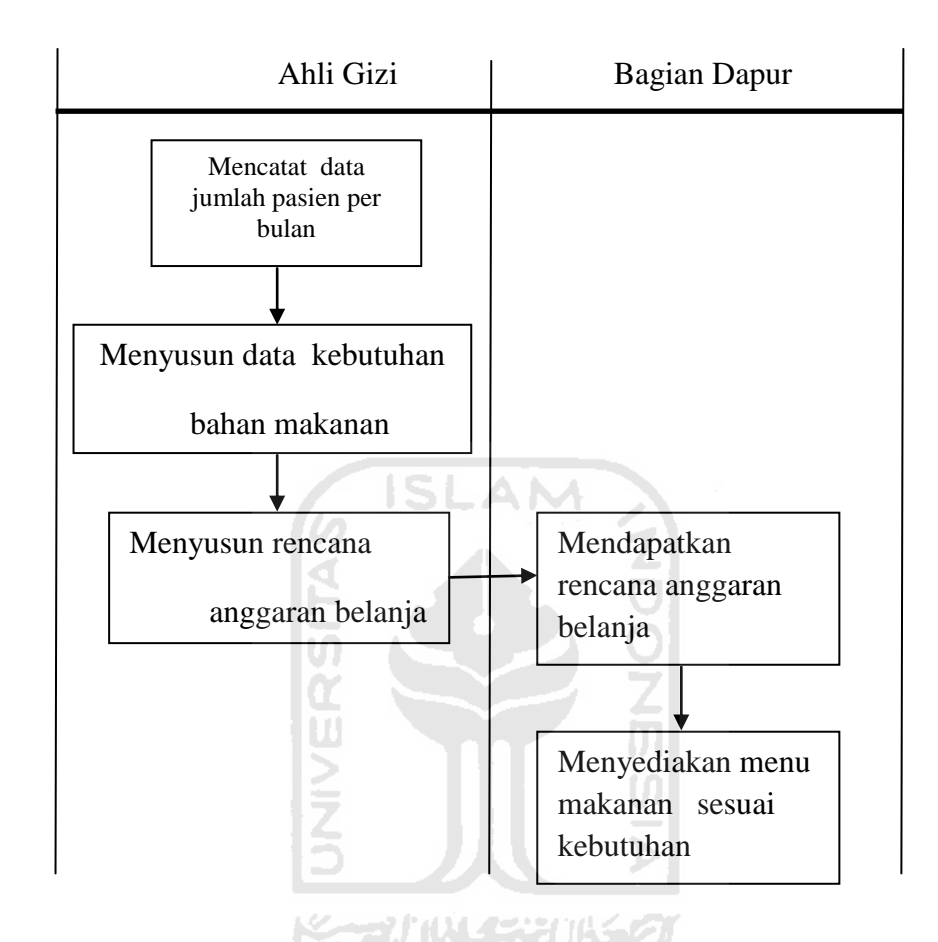

**Gambar 3.1** Swimlane Proses Produksi Makanan Pasien Rawat Inap

## **3.2 Analisis Masalah**

## **3.2.1 Permasalahan-permasalahan**

Dari hasil observasi terhadap keluhan dan kebutuhan bagian divisi Nutrisi dan Makanan serta bagian dapur rumah sakit PKU Muhammadiyah Temanggung ditemukan beberapa permasalahan, yaitu :

1. Belum terdapat sistem yang dapat digunakan untuk mencatat dan menentukan kebutuhan bahan makanan pasien rawat inap.

2. Belum terdapat sistem yang dapat digunakan untuk memperkirakan besarnya anggaran yang dikeluarkan sesuai dengan kebutuhan bahan makanan pasien rawat inap.

### **3.2.2 Identifikasi Penyebab Masalah**

Berdasarkan investigasi awal maka dapat diidentifikasikan bahwa permasalahan utamanya yaitu :

- 1. Bagian Nutrisi dan Makanan membutuhkan waktu yang lama dalam hal pencatatan kebutuhan bahan makanan bagi pasien rawat inap dan membuat perkiraan besarnya anggaran belanja untuk pembelian bahan makanan tersebut, karena pencatatan pada proses tersebut masih dilakukan secara manual.
- 2. Dalam hal penyediaan dan pembelian bahan makanan yang dilakukan oleh bagian dapur juga membutuhkan waktu yang lama, karena menunggu data yang diberikan oleh bagian Nutrisi dan Makanan.

### **3.3 Rekayasa Proses Produksi Makanan untuk Pasien Rawat Inap**

Untuk mengatasi masalah-masalah yang terjadi pada proses produksi makanan untuk pasien rawat inap yang membutuhkan waktu yang lama karena masih dilakukan secara manual. Maka alternatif solusinya adalah membuat sistem yang dapat membantu mempercepat proses produksi menu makanan untuk pasien rawat inap, sehingga bahan makanan dapat tersedia sesuai dengan kebutuhan. Dalam sistem produksi menu makanan untuk pasien rawat inap dapat digunakan untuk menyimpan data yaitu data jumlah pasien, kebutuhan bahan makanan, menu makanan yang disediakan kepada pasien, rencana anggaran yang dikeluarkan.

Setelah data tersebut sudah diatur oleh Ahli Gizi maka bagian dapur akan menerima data berupa anggaran belanja bahan makanan sesuai dengan kebutuhan. Untuk lebih jelasnya dapat dilihat pada gambar 3.2 dibawah ini.

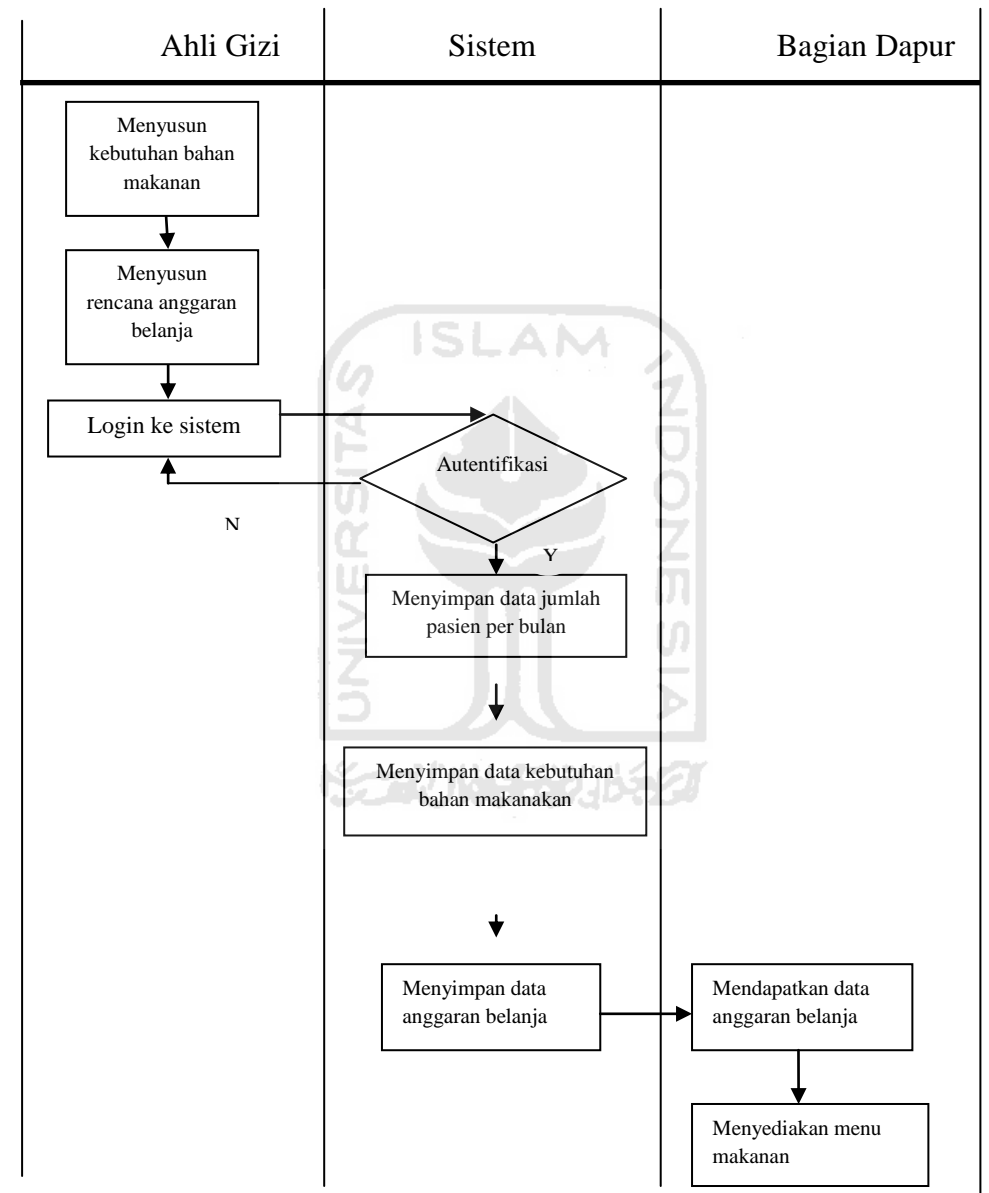

**Gambar 3.2**Swimlane Rekayasa Proses Produksi Makanan

### **3.4 Analisis Kebutuhan**

Analisis sistem merupakan salah satu prosedur yang harus dilakukan dalam menentukan spesifikasi sistem yang akan dibuat. Obyek-obyek apa saja yang berperan perlu diidentifikasi di dalam analisis sistem sehingga akan diketahui alur dan proses data yang dimasukkan / *input* , dan keluaran / *ouput*.

### **3.4.1 Analisis Kebutuhan Masukkan Sistem (***Input***)**

Input atau masukkan dari aplikas ini terdiri dari 2 pengguna yaitu ahli gizi dan dapur. Masukkan tersebut antara lain :

**ADONESIA** 

1) Dapur

- a. Masukkan Manajemen Jenis Kamar
- b. Masukkan Manajemen Menu Makanan
- c. Masukkan Manajemen Anggaran
- d. Masukkan Manajemen Laporan

### 2) Ahli Gizi

- a. Masukkan Manajemen Jenis Kamar
- b. Masukkan Manajemen Menu Makanan
- c. Masukkan Manajemen Makanan
- d. Masukkan Manajemen Bahan Makanan
- e. Masukkan Manajemen Detail Menu Makanan
- f. Masukkan Manajemen Anggaran
- g. Masukkan Manajemen Laporan

### **3.4.2 Analisis Kebutuhan Proses**

Sistem akan memberikan beberapa proses yang dilakukan terhadap sistem

yaitu :

- 1) Dapur
	- a. Proses *login*
	- b. Proses lihat data jenis kamar
	- c. Proses lihat data menu makanan
- d. Proses pencarian data anggaran
- e. Proses pencarian data laporan
- 2) Ahli Gizi
	- a. Proses login
	- b. Proses data jenis kamar (lihat, tambah, ubah, hapus)
	- c. Proses data bahan makanan(lihat, tambah, ubah, hapus)
	- d. Proses data makanan(lihat, tambah, ubah, hapus)
	- e. Proses data menu makanan(lihat, tambah, ubah, hapus)
	- f. Proses data detail menu makanan(lihat, tambah, ubah, hapus)
	- g. Proses pencarian data anggaran
	- h. Proses pencarian data laporan

# **3.4.3 Analisis Kebutuhan Keluaran Sistem (***Output***)**

Hasil keluaran yang diperoleh dari proses Sistem Informasi Produksi Makanan untuk Pasien Rawat Inap adalah rancangan anggaran yang dikeluarkan M sesuai dengan kebutuhan.

U)

### **3.4.4 Analisis Kebutuhan Antar Muka**

- a. Antarmuka *Login*
- b. Antarmuka Manajemen Jenis Kamar
- c. Antarmuka Manajemen Bahan Makanan
- d. Antarmuka Manajemen Makanan
- e. Antarmuka Manajemen Menu Makanan
- f. Antarmuka Manajemen Detail Menu Makanan
- g. Antarmuka Manajemen Anggaran
- h. Antarmuka Manajemen Laporan

### **BAB IV**

### **PERANCANGAN SISTEM**

### **4.1** *Unified Modeling Language* **(UML)**

Dalammembangun suatu perangkat lunak,*Unified Modeling Language* (UML) digunakan untuk visualisasi, merancang dan medokumentasikan sistem perangkat lunak tersebut.UML berfungsi sebagai cetak biru (*blue print)* karena sangat detail, digunakan untuk memberikan informasi kepada *user* secara detail tentang sistem yang telah dibuat dalam bentuk notasi-notasi UML. Pada perancangan aplikasi ini terbagi menjadi dua model diagram, yaitu *Use Case Diagram* dan *Activity Diagram*.

### **4.1.1** *Use Case Diagram*

*Use Case Diagram* merupakan bentuk diagram yang merepresentasikan fungsionalitas dari sistem tersebut. Dalam suatu *Use Case Diagram* terdiri dari beberapa komponen yaitu *Use Case* yang merupakan fungsi yang diharapkan dari sebuah sistem, aktor, dan hubungan atau interaksi antara *use case* dan aktor.*Use case diagram* sistem 2 bagian berdasarkan aktor yang ada dalam sistem ,yaitu *use case diagram* ahli gizi dan *use case diagram* bagian dapur.

*Use case diagram* untuk aktor Ahli Gizi memiliki aksi manajemen jenis kamar, manajemen bahan makanan, manajemen makanan, manajemen menu makanan, manajemen detail menu makanan,manajemen anggaran,manajemen laporan dan *edit* profil ahli gizi.

*Use case diagram* untuk aktor Dapur memiliki beberapaaksi, antara lain manajemen menu makanan, manajemen anggaran, manajemen jenis kamar,manajemen laporan dan *edit* profil dapur. Dalam aksi manajemen anggaran, bagian dapur dapat melakukan cari dan lihat anggaran, sedangkan dalam aksi manajemen laporan dapat melakukan cari dan lihat laporan. Dalam aksi manajemen jenis kamar, bagian dapur dapat melakukan lihat jenis kamar dan

dalam aksi manajemen menu makanan, bagian dapur dapat melakukan lihat menu makanan . Rancangan diagram ini dapat dilihat pada gambar 4.1.

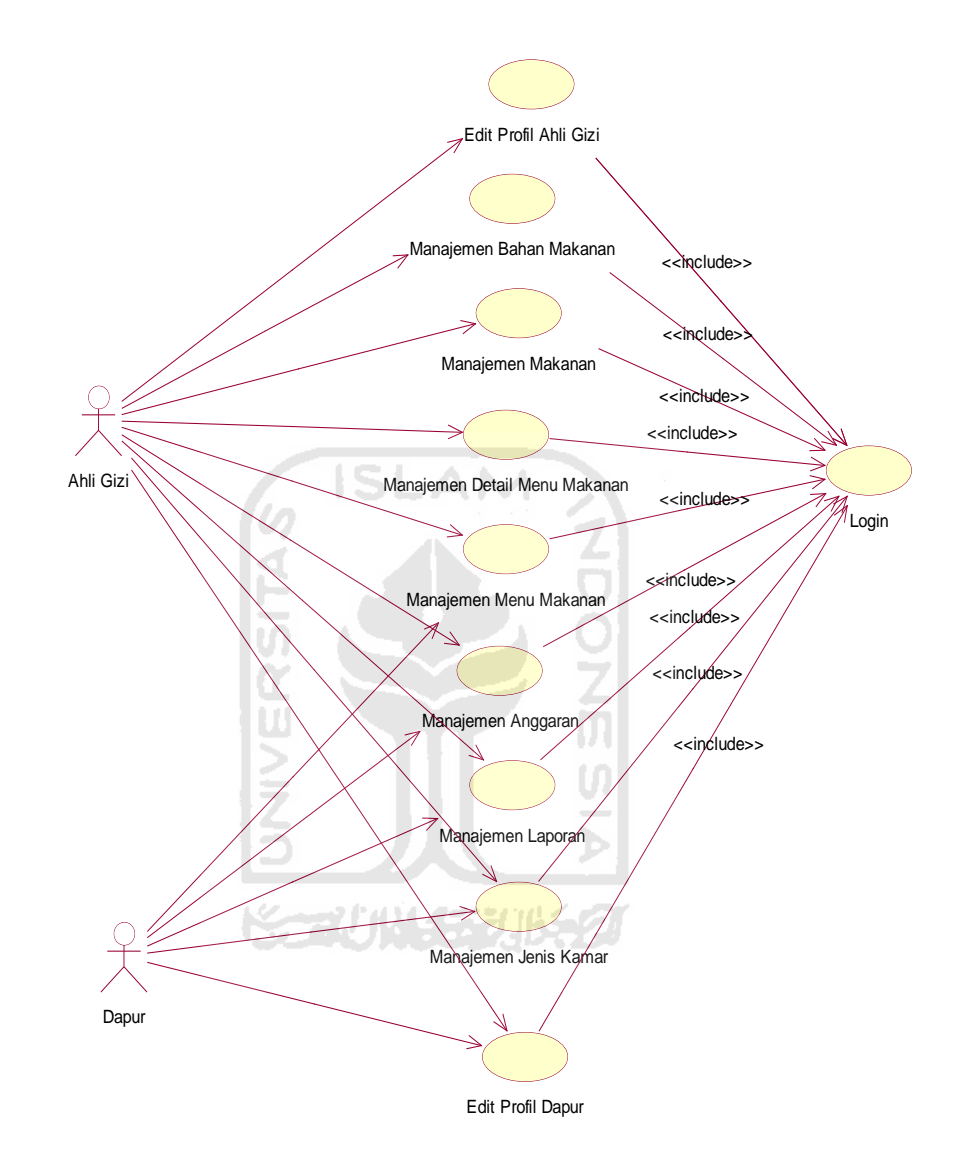

Gambar 4.1 *Use Case Diagram* 

### **4.1.2** *Activity Diagram*

*Activity diagram* menggambarkan bagaimana urutan proses atau aktivitas sistem yang akan dibuat dandapat mengetahui bagaimana aliran aktivitas dan urutan proses dalam sistem yang sedang dirancang, bagaimana aliran tersebut

berawal,*decision-decision* yang terjadi dalam sistem dan bagaimana aktivitas tersebut berakhir. Pada umumnya *activity diagram* tidak menampilkan prosesproses yang terjadi dalam sistem secara detail, namun hanya menampilkan secara global urutan proses yang terjadi. Ada beberapa *activity diagram* pada sistem ini, yaitu :

#### **4.1.2.1** *Activity Diagram***Manajemen Jenis Kamar**

Untuk melakukan manajemen pasien *user* harus melakukan *login* terlebih dahulu. Ketika telah *login* dan *valid* maka selanjutnya dapat melakukan manajemen jenis kamar yaitu lihat,tambah,ubah dan hapus jenis kamar untuk *user*  Ahli Gizi sedangkan *user* Bagian Dapur hanya bisa melakukan lihat jenis kamar . Untuk detail proses seperti terlihat pada gambar 4.2.

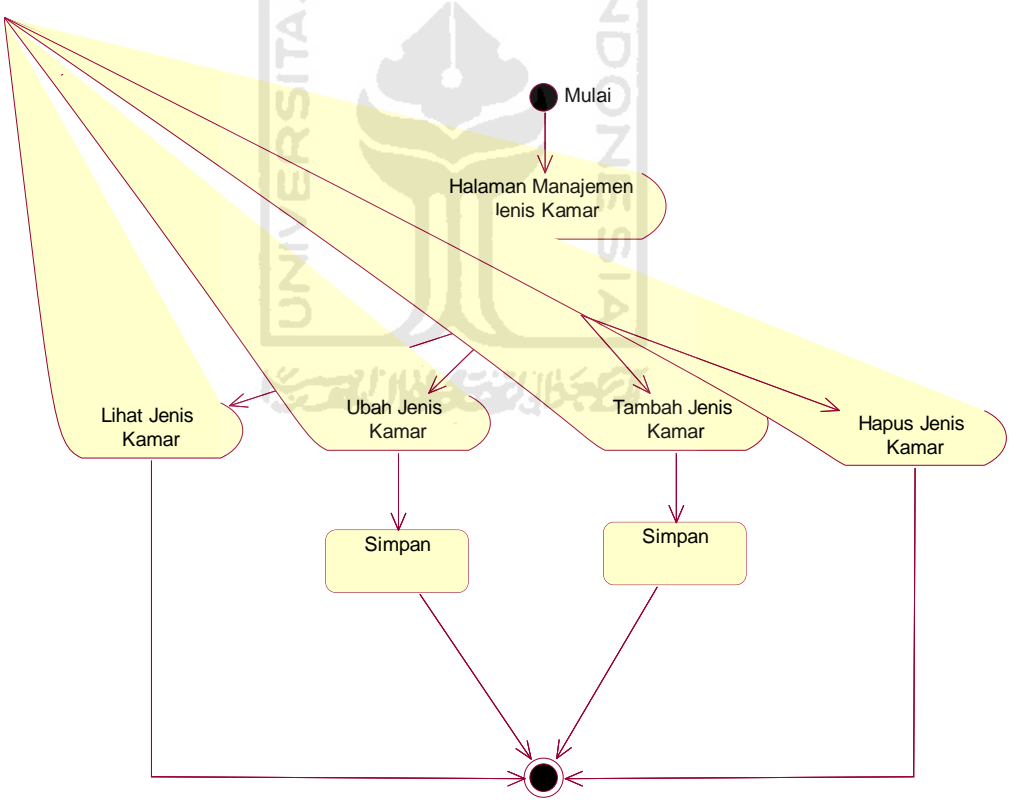

Gambar 4.2*Activity Diagram* Manajemen Jenis Kamar
## **4.1.2.2** *Activity Diagram* **Manajemen Bahan Makanan**

Untuk melakukan manajemen rawat inap, *user* harus melakukan *login* terlebih dahulu. Ketika telah *login* dan *valid* maka selanjutnya dapat melakukan manajemen bahan makanan yaitu lihat,tambah, ubah dan hapus data bahan makanan.Untuk detail proses seperti terlihat pada gambar 4.3.

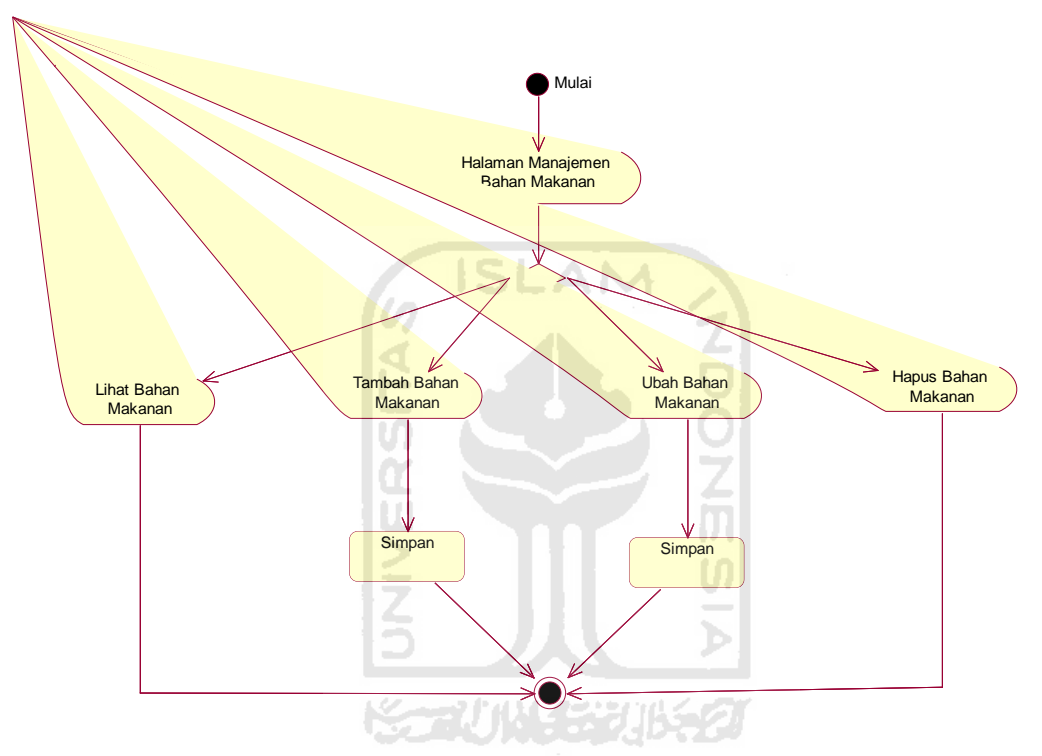

Gambar 4.3*Activity Diagram* Manajemen Bahan Makanan

#### **4.1.2.3** *Activity Diagram* **Manajemen Makanan**

Untuk melakukan manajemen makanan, *user* harus melakukan login terlebih dahulu. Ketika telah login dan valid maka selanjutnya dapat melakukan manajemen makanan yaitu lihat, tambah, ubah dan hapus makanan. Hanya *user*  yang terdaftar sebagai Ahli Gizi yang dapat melakukan manajemen makanan ini. Untuk detail proses seperti terlihat pada gambar 4.4.

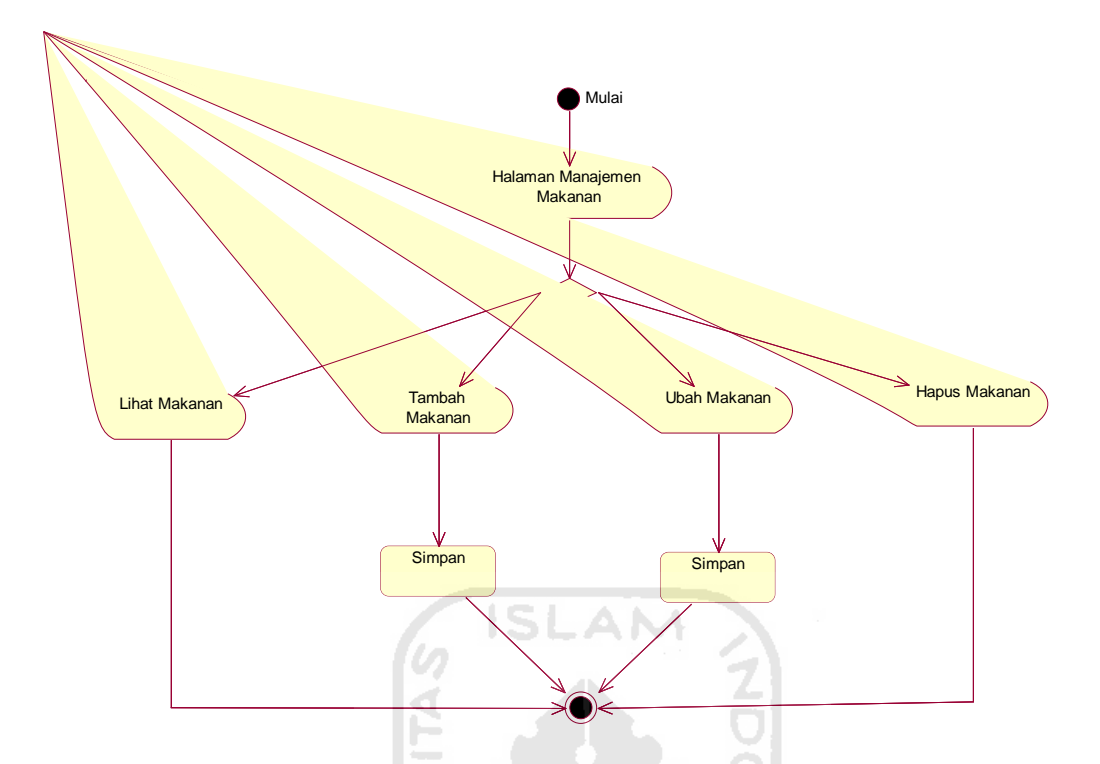

Gambar 4.4*Activity Diagram* Manajemen Makanan

### **4.1.2.4** *Activity Diagram* **Manajemen Menu Makanan**

Untuk melakukan manajemen menu makanan, *user* harus melakukan *login* terlebih dahulu. Ketika telah *login* dan *valid* maka selanjutnya dapat melakukan manajemen menu makananyaitu lihat,tambah, ubah dan hapus menu makanan. *User* yang terdaftar sebagai ahli gizi dan dapurdapat melakukan manajemen menu makanan ini. Ketika *user* memulai untuk membuka halaman manajemen menu makanan, maka dalam halaman tersebut *user* dapat memilih untuk melakukan proses mana yang akan dilakukan, pada proses tambah dan ubah menu makanan, *user* harusmenyimpan data yang telah dimasukkan sebelumnya pada form tambah atau ubah menu makanan.Untuk detail proses seperti terlihat pada gambar 4.5.

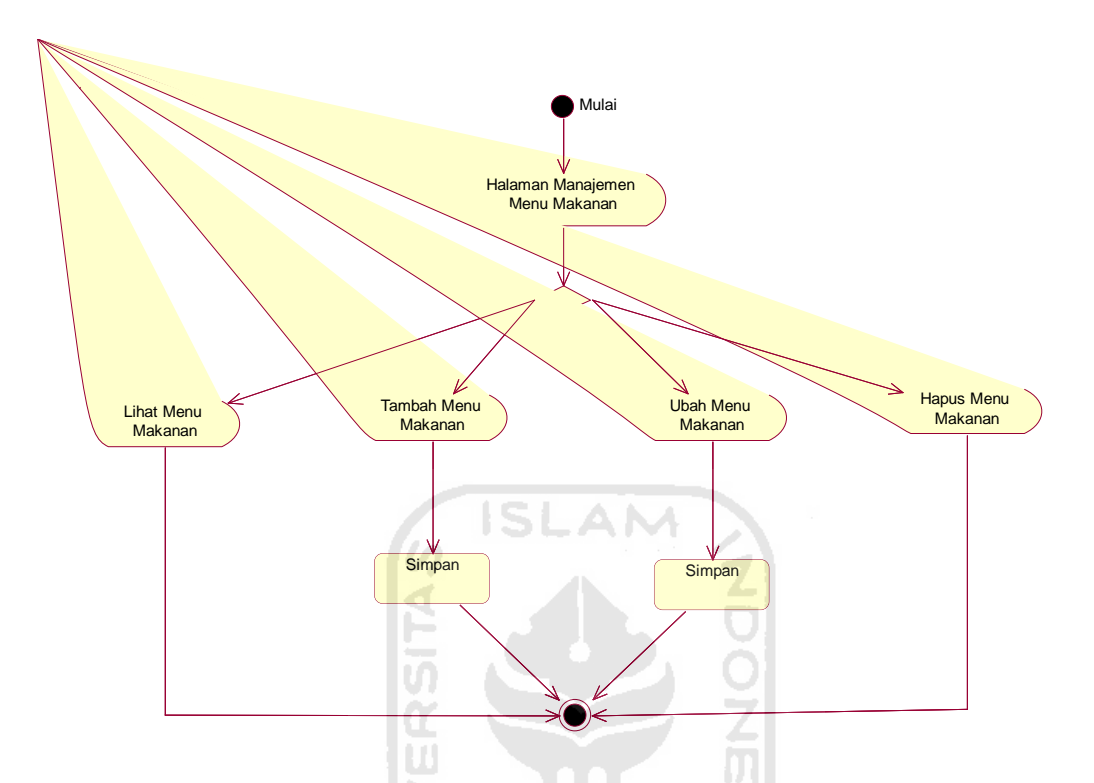

Gambar 4.5*Activity Diagram* Menu Makanan

#### **4.1.2.5** *Activity Diagram* **Manajemen Detail Menu Makanan**

Untuk melakukan manajemen menu detail menu makanan, *user* harus melakukan *login* terlebih dahulu. Ketika telah *login* dan *valid* maka selanjutnya dapat melakukan manajemen menu makananyaitu lihat,tambah, ubah dan hapus detail menu makanan.*User* yang terdaftar sebagai ahli gizi dan dapur dapat melakukan manajemen menu makanan ini. Ketika *user* memulai untuk membuka halaman manajemen detail menu makanan, maka dalam halaman tersebut *user*  dapat memilih untuk melakukan proses mana yang akan dilakukan, pada proses tambah dan ubah detail menu makanan, *user* harusmenyimpan data yang telah dimasukkan sebelumnya pada form tambah atau ubah detail menu makanan Untuk detail proses seperti terlihat pada gambar 4.6.

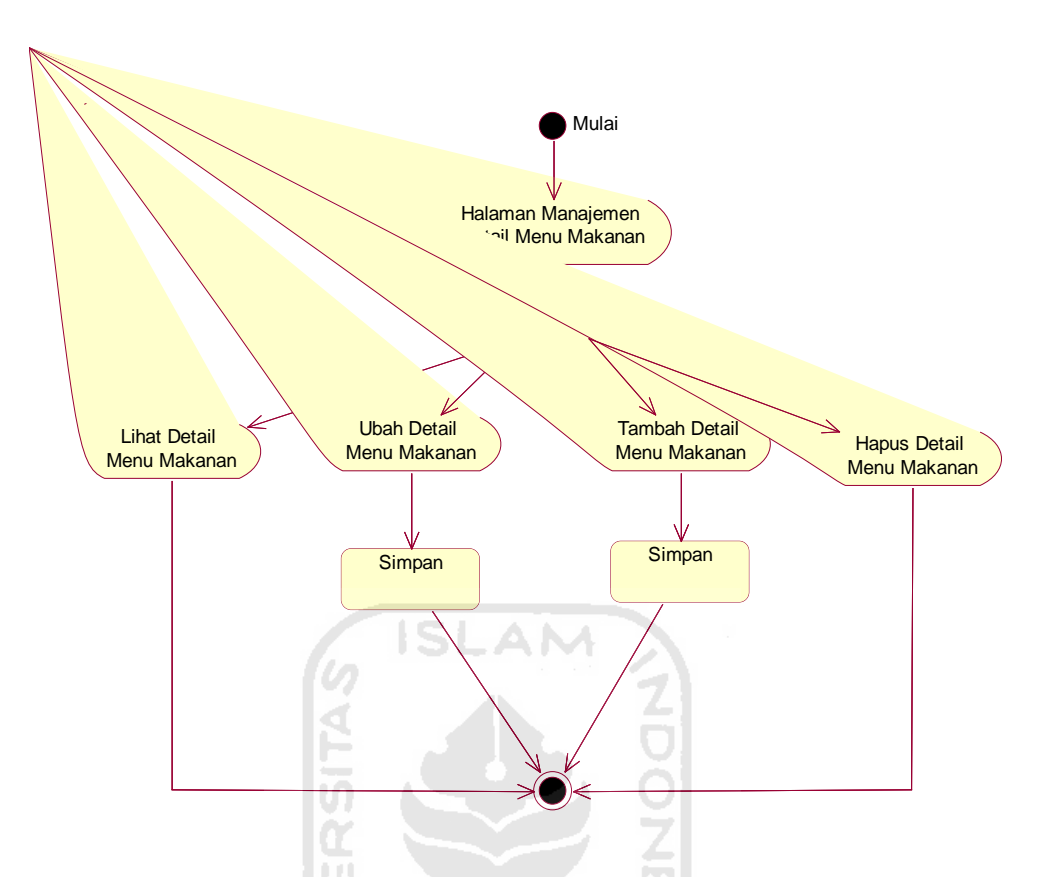

Gambar 4.6*Activity Diagram* Detail Menu Makanan

#### **4.1.2.6** *Activity Diagram* **Manajemen Anggaran**

Untuk melakukan manajemen anggaran, *user* harus melakukan *login* terlebih dahulu. Ketika telah *login* dan *valid* maka selanjutnya dapat melakukan manajemen anggaran yaitu cari anggaran.*User* yang terdaftar sebagai ahli gizi dan dapur dapat melakukan manajemen anggaran ini. Ketika *user* memulai untuk membuka halaman manajemen anggaran, maka dalam halamam tersebut *user*  terdapat form untuk melakukan pencarian anggaran, setelah itu maka akan ditampilkan anggaran sesuai dengan data yang telah dimasukkan dalam form pencarian anggaran tadi. Untuk detail proses seperti terlihat pada gambar 4.7.

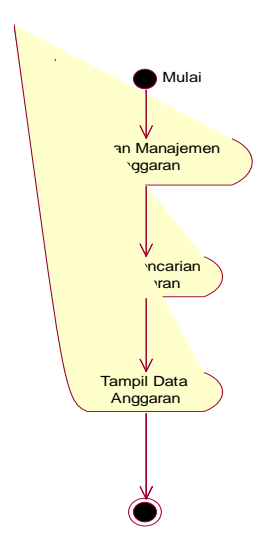

Gambar 4.7*Activity Diagram* Manajemen Anggaran

# **4.1.2.7** *Activity Diagram* **Manajemen Laporan**

Untuk melakukan manajemen laporan, *user* harus melakukan *login* terlebih dahulu. Ketika telah *login* dan *valid* maka selanjutnya dapat melakukan manajemen anggaran yaitu cari laporan.Untuk detail proses seperti terlihat pada gambar 4.8

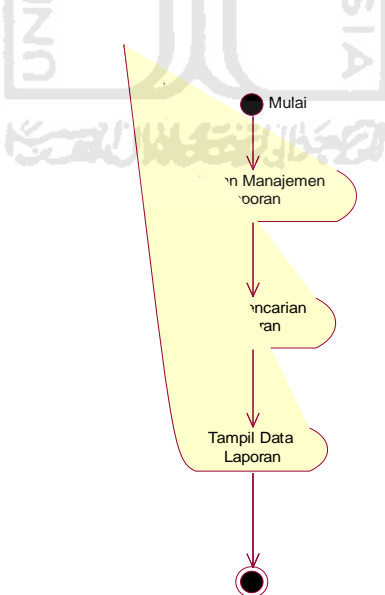

Gambar 4.8*Activity Diagram* Manajemen Laporan

#### **4.1.2.8** *Activity Diagram* **Manajemen Profil**

Untuk melakukan manajemen profil,*user* harus melakukan *login* terlebih dahulu. Ketika telah *login* dan *valid* maka selanjutnya dapat melakukan manajemen profil yaitu lihat dan ubah profil. Data yang bisa diolah adalah nama, alamat dan email. Untuk detail proses seperti terlihat pada gambar 4.9.

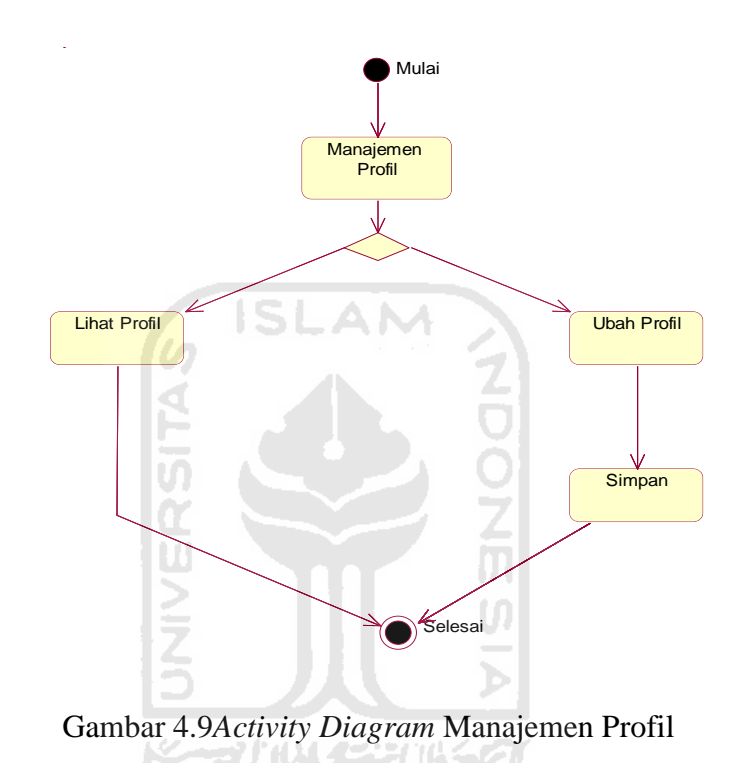

Selain adanya *activity diagram,* ada juga beberapa *swimlane* yang dibuat dengan tujuan dapat membedakan aksi-aksi yang bisa dilakukan oleh *user* Ahli

Gizi dan *user* Dapur. Ada 2 *swilmane* pada sistem ini, yaitu :

#### **4.1.2.9** *Swimlane* **Manajemen Menu Makanan**

Dalam proses manajemen menu makanan terdapat perbedaan antara *user*  Ahli Gizi dan Dapur. Untuk *user* Ahli Gizi dapat melakukan aksi tambah,ubah,lihat dan hapus menu makanan. Sedangkan untuk *user* Dapur hanya bisa melakukan aksi lihat menu makanan. Untuk lebih jelas dapat dilihat pada gambar 4.10 di bawah ini.

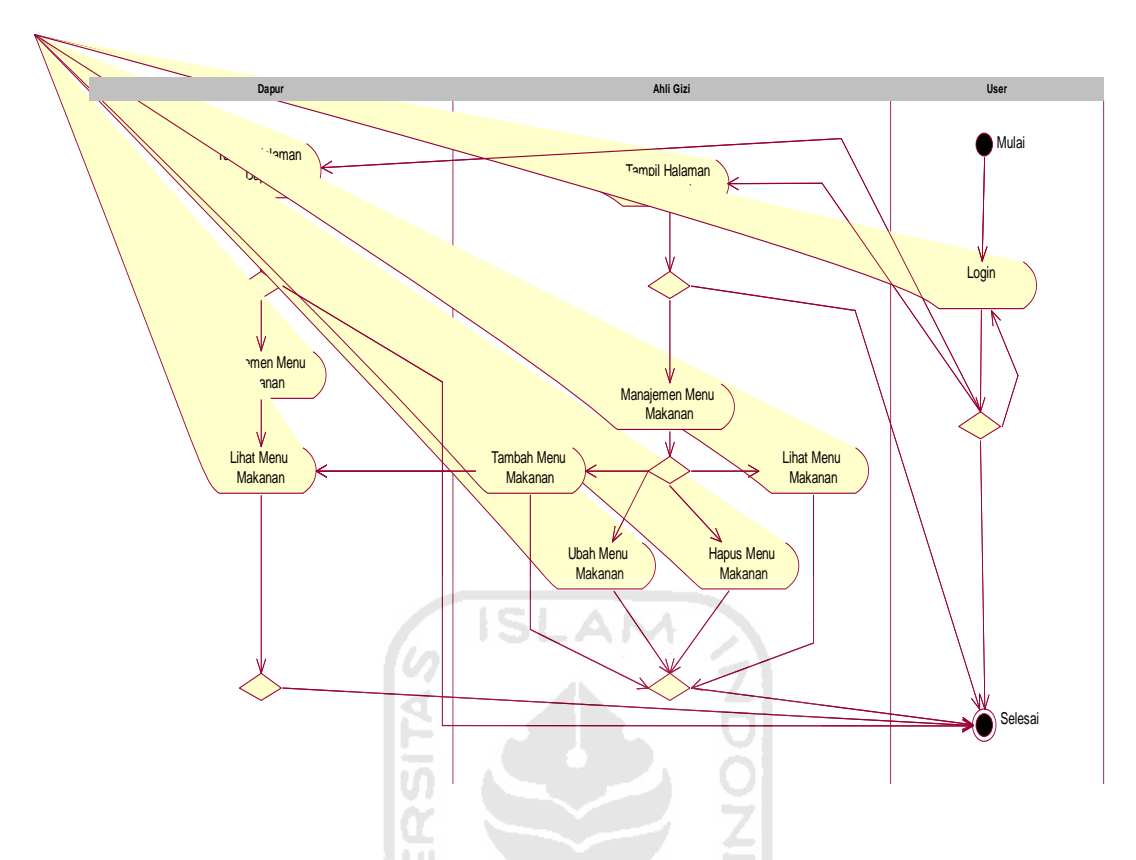

Gambar 4.10*Swimlane* Manajemen Menu Makanan

# **4.1.2.10** *Swimlane* **Manajemen Jenis Kamar**

Dalam proses manajemen menu makanan terdapat perbedaan antara *user*  Ahli Gizi dan Dapur. Untuk *user* Ahli Gizi dapat melakukan aksi tambah,ubah,lihat dan hapus jenis kamar. Sedangkan untuk *user* Dapur hanya bisa melakukan aksi lihat jenis kamar. Sehingga dapat terlihat jelas perbedaan proses yang dapat dilakukan oleh *user* ahli gizi dan bagian dapur dalam manajemen jenis kamar ini.Sebelum bagian dapur dapat melakukan proses lihat jenis kamar, ahli gizi harus melakukan proses tambah jenis kamar terlebih dahulu. Untuk lebih jelas dapat dilihat pada gambar 4.11 di bawah ini.

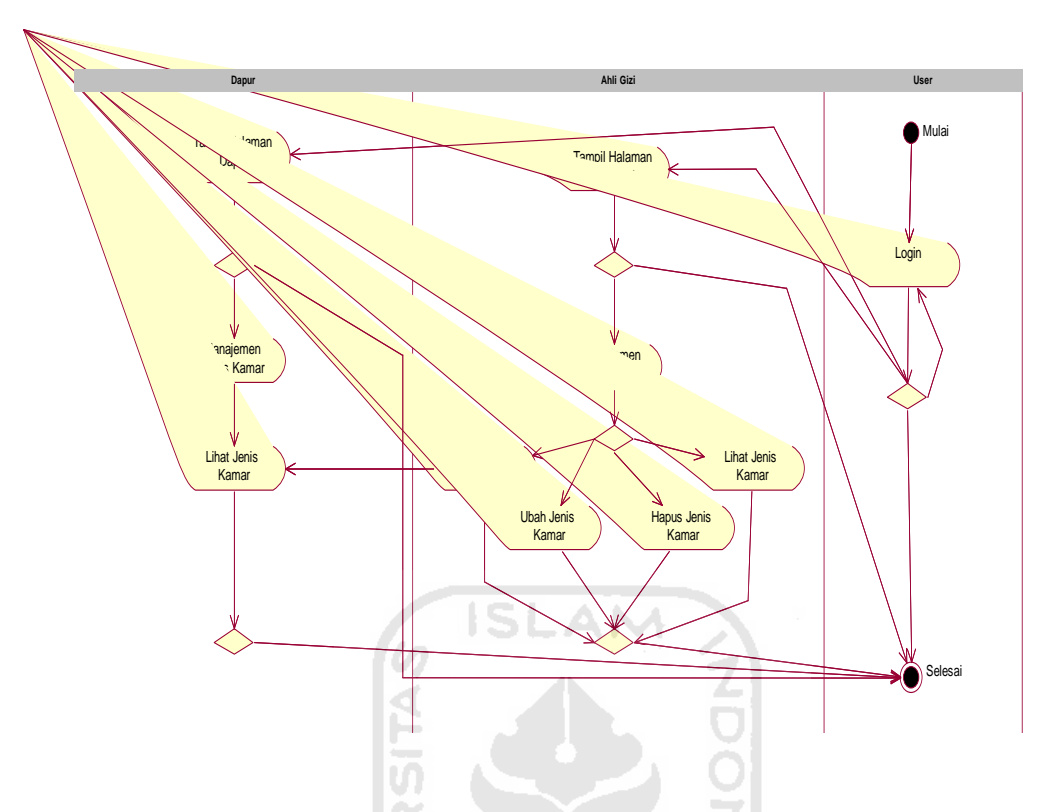

Gambar 4.11*Swimlane* Manajemen Jenis Kamar

U)

### **4.2 Tabel Basis Data**

Perancangan *database* merupakan suatu hal yang sangat penting karena *database* berfungsi untuk menyediakan dan menyimpan informasi bagi para pemakainya. Dengan adanya perancangan basis data, makan informasi yang ada di dalamnya dapat digunakan . Perancangan *database* yang diperlukan terdiri dari

# **1. Struktur Tabel**

#### **a. Tabel User**

Tabel User menyimpan data *user* meliputi id\_admin, username, password, nama,alamat,email dan status. Untuk struktur tabel user dapat dilihat pada Tabel 4.1

| N <sub>0</sub> | <b>Nama Field</b> | <b>Tipe</b> | <b>Size</b> | Keterangan  |
|----------------|-------------------|-------------|-------------|-------------|
| 1              | <b>ID_USER</b>    | integer     | 11          | Primary Key |
| $\overline{2}$ | <b>NAMA</b>       | varchar     | 50          |             |
| 3              | <b>ALAMAT</b>     | varchar     | 100         |             |
| $\overline{4}$ | <b>USERNAME</b>   | varchar     | 50          |             |
| 5              | <b>PASSWORD</b>   | varchar     | 50          |             |
| 6              | <b>EMAIL</b>      | varchar     | 50          |             |
| 7              | <b>STATUS</b>     | integer     | 11          |             |

**Tabel 4.1 User**

# **b. Tabel Jenis\_Bahan\_Makanan**

Tabel Jenis\_Bahan\_Makanan menyimpan data jenis bahan makananyang meliputi id\_jenis\_bahan\_makanan dan nama\_jenis\_bahan\_makanan. Untuk struktur tabel user dapat dilihat pada Tabel 4.2

**Tabel 4.2 Jenis\_Bahan\_Makanan** 

| N <sub>0</sub> | <b>Nama Field</b>                  | <b>Tipe</b> | <b>Size</b> | Keterangan         |
|----------------|------------------------------------|-------------|-------------|--------------------|
|                | <b>ID_JENIS_BAHAN_MAKANAN</b>      | integer     |             | <i>Primary Key</i> |
|                | NAMA_JENIS_BAHAN_MAKANAN   varchar |             | 100         |                    |

#### **c. Tabel Jenis\_Kamar**

Tabel Jenis\_Kamar menyimpan data jenis kamar yang meliputiid\_jenis\_kamar,nama\_jenis\_kamar dan jumlah\_bed. Untuk struktur tabel user dapat dilihat pada Tabel 4.3

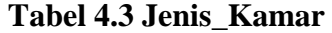

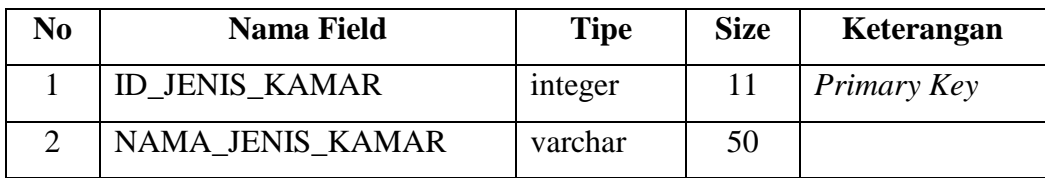

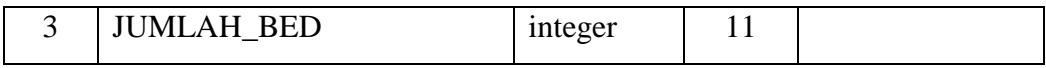

# **d. Tabel Jenis\_Makanan**

Tabel Jenis\_Makanan menyimpan data jenis makanan yang meliputi id\_jenis\_makanan dan nama\_jenis\_makanan. Untuk struktur tabel user dapat dilihat pada Tabel 4.4

**Tabel 4.4 Jenis Makanan** 

| N <sub>0</sub> | <b>Nama Field</b>       | <b>Tipe</b> | <b>Size</b> | Keterangan  |
|----------------|-------------------------|-------------|-------------|-------------|
|                | <b>ID JENIS MAKANAN</b> | integer     |             | Primary Key |
|                | NAMA_JENIS_MAKANAN      | varchar     | 100         |             |
|                |                         |             |             |             |

### **e. Tabel Jenis\_Menu**

Tabel Jenis\_Menu menyimpan data jenis menu yang meliputi id\_jenis\_menu dan nama\_jenis\_menu. Untuk struktur tabel user dapat dilihat pada Tabel 4.5

**Tabel 4.5 Jenis\_Menu** 

| No | Nama Field      | <b>Tipe</b> | <b>Size</b> | Keterangan  |
|----|-----------------|-------------|-------------|-------------|
|    | ID JENIS MENU   | integer     |             | Primary Key |
|    | NAMA JENIS MENU | varchar     | 100         |             |

#### **f. Tabel Waktu**

Tabel Waktu menyimpan data waktuyang meliputi id\_jenis\_menu dan nama\_jenis\_menu. Untuk struktur tabel user dapat dilihat pada Tabel 4.6

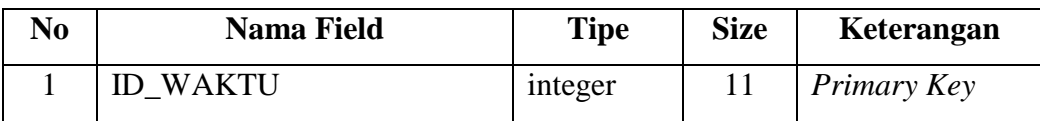

#### **Tabel 4.6 Waktu**

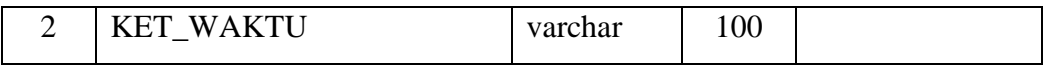

## **g. Tabel Bahan\_Makanan**

Tabel Bahan\_Makanan menyimpan data bahan makananyang meliputi id\_bahan\_makanan,nama\_bahan\_makanan,harga dan id jenis bahan makanan. Untuk struktur tabel user dapat dilihat pada Tabel 4.7

**Tabel 4.7Bahan\_makanan**

| N <sub>0</sub> | <b>Nama Field</b>             | <b>Tipe</b> | <b>Size</b> | Keterangan  |
|----------------|-------------------------------|-------------|-------------|-------------|
|                | <b>ID_BAHAN_MAKANAN</b>       | integer     |             | Primary Key |
| $\overline{2}$ | NAMA_BAHAN_MAKANAN            | varchar     | 50          |             |
|                | <b>HARGA</b>                  | integer     | 11          |             |
| 4              | <b>ID_JENIS_BAHAN_MAKANAN</b> | integer     |             | Foreign Key |

### **h. Tabel Makanan**

Tabel Makanan menyimpan data makananyang meliputi id\_makanan,nama\_makanan,jumlah\_kalori dan id\_jenis\_makanan. Untuk struktur tabel user dapat dilihat pada Tabel 4.8

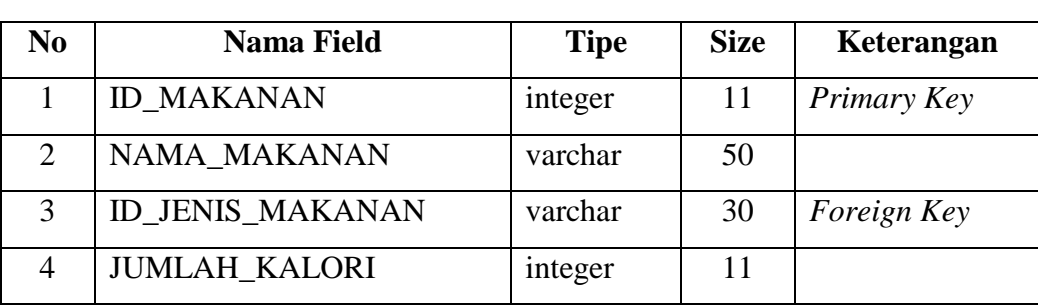

#### **Tabel 4.8 Makanan**

# **i. Tabel Menu\_Makanan**

Tabel Menu\_Makanan menyimpan data menu makananyang meliputi id\_menu\_makanan, id\_makanan ,id\_jenis\_kamar ,

id\_waktu ,id\_jenis\_menu. Untuk struktur tabel user dapat dilihat pada Tabel 4.9

| N <sub>0</sub> | <b>Nama Field</b>    | <b>Tipe</b> | <b>Size</b> | Keterangan  |
|----------------|----------------------|-------------|-------------|-------------|
|                | ID_MENU_MAKANAN      | integer     | 11          | Primary Key |
| 2              | <b>ID MAKANAN</b>    | integer     | 11          | Foreign Key |
| 3              | ID_JENIS_KAMAR       | integer     | 11          | Foreign Key |
| 4              | <b>ID WAKTU</b>      | integer     | 11          | Foreign Key |
| 5              | <b>ID_JENIS_MENU</b> | integer     | 11          | Foreign Key |
|                |                      |             |             |             |

**Tabel 4.9 Menu\_Makanan** 

# **j. Tabel Detail\_Jenis\_Menu**

Tabel Detail\_Menu\_Makanan menyimpan data detail jenis menu makananyang meliputi id\_detail\_jenis\_menu, id\_jenis\_kamar , id\_waktu ,id\_jenis\_menu,tgl\_menu. Untuk struktur tabel user dapat dilihat pada Tabel 4.10 M

**Tabel 4.10 Detail\_Jenis\_Menu** 

| N <sub>0</sub> | <b>Nama Field</b>     | <b>Tipe</b> | <b>Size</b> | Keterangan  |
|----------------|-----------------------|-------------|-------------|-------------|
|                | ID_DETAIL_JENIS_MENU  | integer     | 11          | Primary Key |
| $\overline{2}$ | <b>ID_JENIS_KAMAR</b> | integer     | 11          | Foreign Key |
| 3              | <b>ID WAKTU</b>       | integer     | 11          | Foreign Key |
| $\overline{A}$ | <b>ID JENIS MENU</b>  | integer     |             | Foreign Key |
|                | <b>TGL MENU</b>       | date        |             |             |

### **k. Tabel Detail\_Bahan\_Makanan**

Tabel Detail\_Bahan\_Makanan menyimpan data detail bahan makananyang meliputi id\_detail\_bahan\_makanan, id\_makanan,id\_bahan\_makanan ,berat. Untuk struktur tabel user dapat dilihat pada Tabel 4.11

| No | Nama Field              | <b>Tipe</b> | <b>Size</b> | Keterangan  |
|----|-------------------------|-------------|-------------|-------------|
|    | ID_DETAIL_BAHAN_MAKANAN | integer     |             | Primary Key |
| ∍  | <b>ID MAKANAN</b>       | integer     |             | Foreign Key |
| 3  | <b>ID BAHAN MAKANAN</b> | integer     | 11          | Foreign Key |
|    | <b>BERAT</b>            | integer     | 11          |             |

**Tabel 4.11Detail\_Bahan\_Makanan** 

#### **4.3 Relasi Tabel**

Relasi table basis data pada Sistem Informasi Produksi Makanan ini dapat

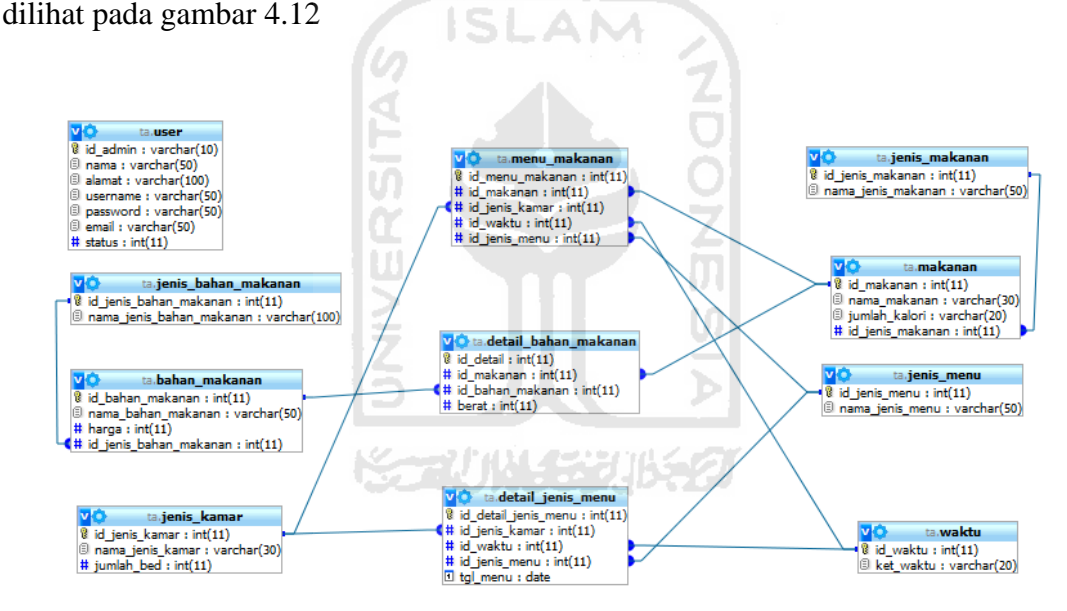

Gambar 4.12 Relasi Tabel Sistem Informasi Produksi Makanan

#### **4.4 Rancangan Antar Muka**

 Dalam pembuatan suatu sistem, diperlukan adanya rancangan antar muka (*interface)* yang digunakan sebagai perantara antara *user* dan sistem tersebut. *Interface* merupakan tampilan dari suatu halaman sistem sehingga memudahkan *user* dalam melakukan proses *input* data pada sistem sehingga akan memberikan suatu *output* yang sesuai dengan keinginan *user.* Rancangan antar muka untuk sistem yang akan dibuat sebagai berikut.

#### **4.4.1 Rancangan Antar Muka Halaman Login**

Halaman login digunakan oleh *user* untuk dapat memasuki halaman utama sesuai dengan hak akses masing-masing *user* yaitu Ahli Gizi dan Dapur. Dalam *form* login ini, *user* diharuskan memasukkan *username* dan *password* terlebih dahulu. Gambar 4.13 menggambarkan rancangan antar muka untuk *form* login.

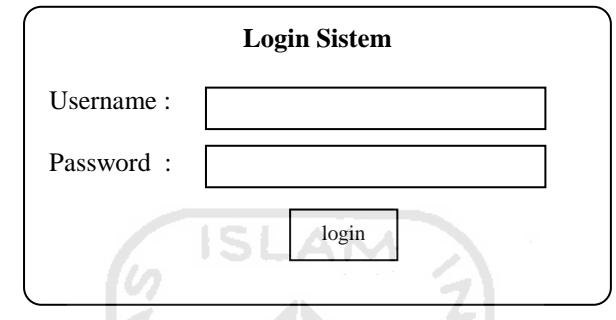

**Gambar 4.13**Rancangan Antar Muka Halaman Login

### **4.4.2 Rancangan Antar Muka Halaman Utama Ahli Gizi**

Apabila *user* berhasil login dan berstatus sebagai Ahli Gizi maka akan muncul halaman utama untuk Ahli Gizi. Di halaman ini terdapat menu-menu manajemen yang digunakan untuk proses produksi menu makanan untuk pasien rawat inap. Menu-menu yang tersedia diantaranya kamar, bahan makanan, makanan,menu makanan, anggaran dan *edit* profil. Apabila salah satu menu di pilih, akan muncul halaman manajemen dari menu tersebut pada area konten. Gambar 4.14 menggambarkan rancangan antar muka untuk halaman utama Ahli Gizi.

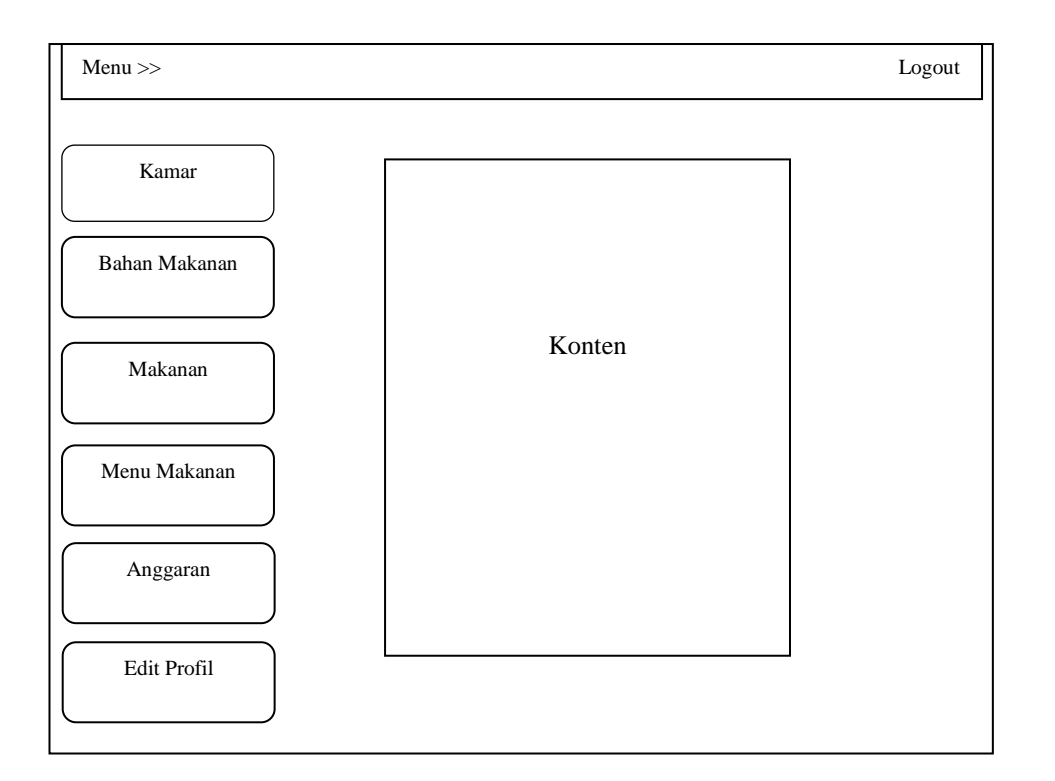

**Gambar 4.14**Rancangan Antar Muka Halaman Utama Ahli Gizi

## **4.4.3 Rancangan Antar Muka Halaman Utama Dapur**

Apabila *user* berhasil login dan berstatus sebagai Dapur maka akan muncul halaman utama untuk Dapur. Di halaman ini terdapat menu-menu manajemen yang digunakan untuk proses produksi menu makanan untuk pasien rawat inap. Menu-menu yang tersedia diantaranya kamar,menu makanan, anggaran dan *edit* profil. Gambar 4.15 menggambarkan rancangan antar muka untuk halaman utama Dapur.

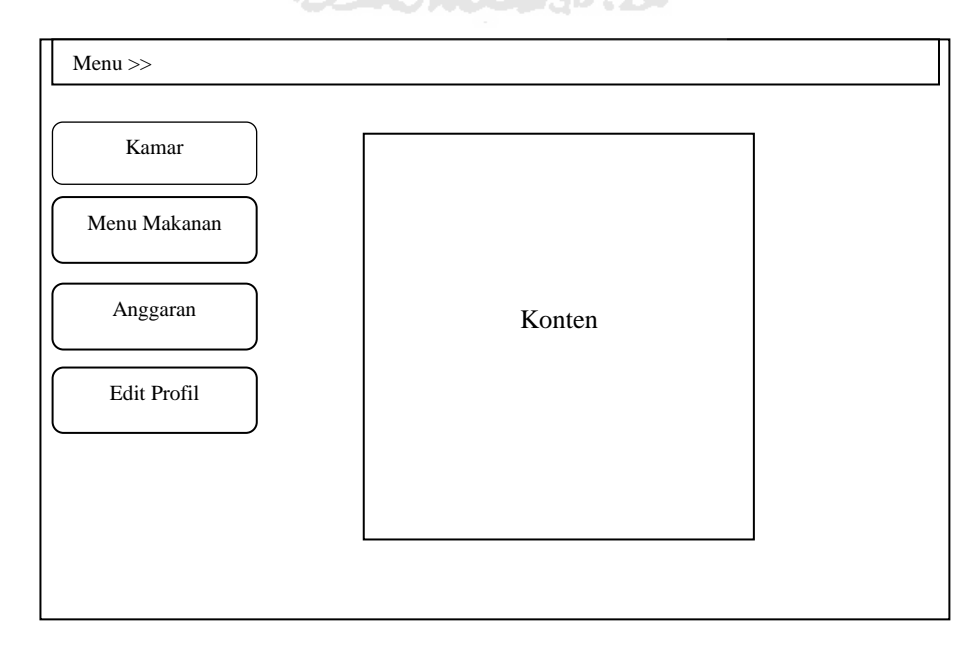

**Gambar 4.15**Rancangan Antar Muka Halaman Utama Dapur

### **4.4.4 Rancangan Antar Muka Halaman Manajemen Jenis Kamar**

Pada halaman antar muka manajemen jenis kamar, *user* bisa melakukan lihat,ubah,tambah dan jenis kamar yang dibedakan menjadi jenis kamar yaitu VIP, Kelas I, Kelas II, Kelas III. Pada lihat pasien menggunakan rancangan antar muka seperti pada gambar 4.16

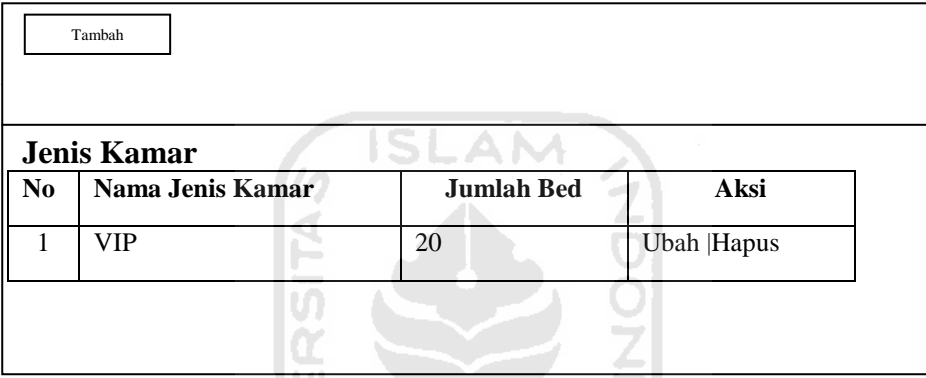

**Gambar 4.16** Rancangan Antar Muka Manajemen Jenis Kamar

 $\omega$ 

Pada tambah jenis kamar menggunakan rancangan antar muka seperti pada gambar 4.17 **KARUNA SEBUBER** 

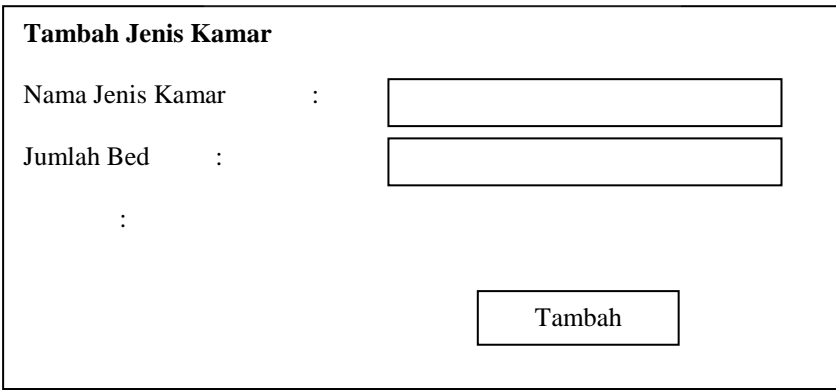

**Gambar 4.17**Rancangan Antar Muka Tambah Jenis Kamar

### **4.4.5 Rancangan Antar Muka Halaman Manajemen Bahan Makanan**

Pada halaman antar muka manajemen bahan makanan,hanya *user* Ahli Gizi bisa melakukan lihat bahan makanan, tambah bahan makanan, ubah bahan makanan dan hapus bahan makanan yang dibedakan menjadi 6 kategori bahan makanan yaitu makanan pokok, hewani,nabati,sayuran,buah dan bahan tambahan. Gambar 4.18 menggambarkan rancangan antar muka untuk halaman manajemen bahan makanan.

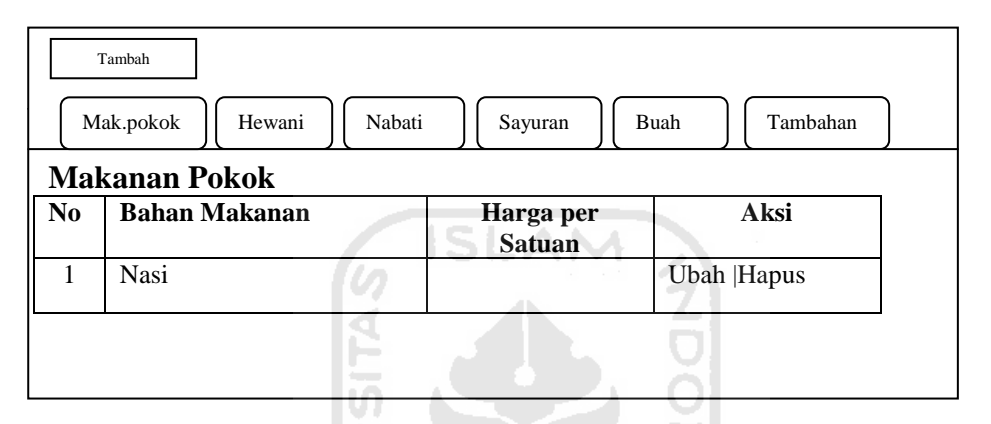

**Gambar 4.18**Rancangan Antar Muka Halaman Manajemen Bahan Makanan

 Pada tambah bahan makanan menggunakan rancangan antar muka seperti pada gambar 4.19

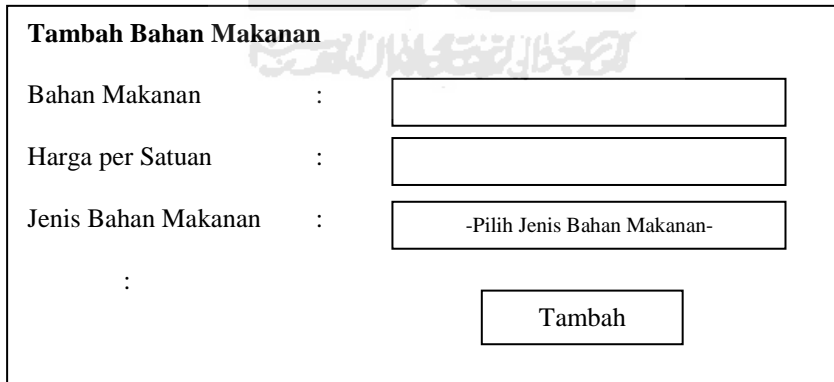

**Gambar 4.19**Rancangan Antar Muka Tambah Bahan Makanan

#### **4.4.6 Rancangan Antar Muka Halaman Manajemen Makanan**

Pada halaman antar muka manajemen makanan,hanya *user* Ahli Gizi bisa melakukan lihat makanan, tambah makanan, ubah makanan dan hapus makanan yang dibedakan menjadi 6 kategori bahan makanan yaitu makanan pokok, lauk

hewani,lauk nabati, sayur, buah dan selingan. Gambar 4.20 menggambarkan rancangan antar muka untuk halaman manajemen makanan.

|                | Mak.pokok            | Lauk                           | Lauk   | Sayur        | <b>Buah</b> | Selingan    |
|----------------|----------------------|--------------------------------|--------|--------------|-------------|-------------|
|                | <b>Makanan Pokok</b> |                                |        |              |             |             |
| N <sub>0</sub> | <b>Makanan</b>       | <b>Bahan</b><br><b>Makanan</b> | Kalori | <b>Berat</b> |             | Aksi        |
|                | Nasi                 |                                |        |              |             | Ubah  Hapus |

**Gambar 4.20**Rancangan Antar Muka Halaman Manajemen Makanan

 Pada tambah bahan makanan menggunakan rancangan antar muka seperti pada gambar 4.21

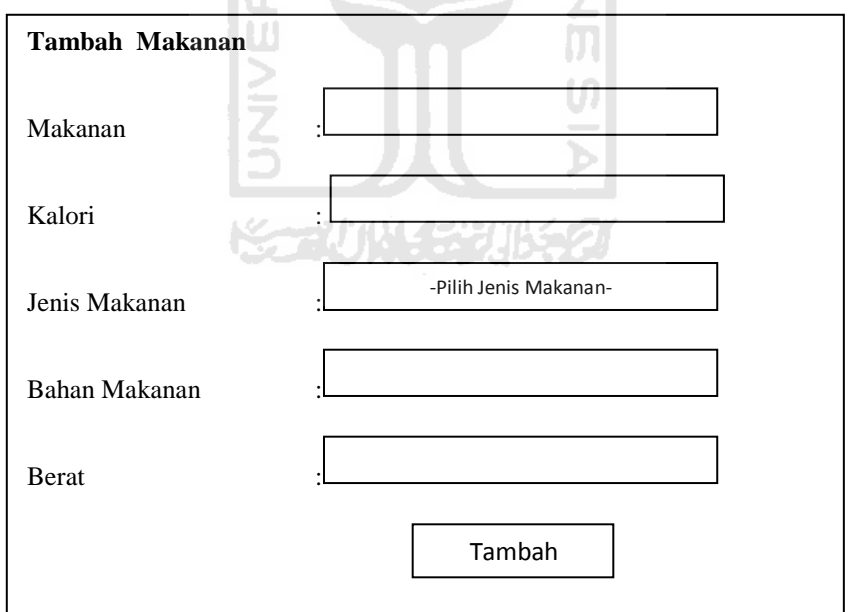

**Gambar 4.21**Rancangan Antar Muka Tambah Makanan

### **4.4.7 Rancangan Antar Muka Halaman Manajemen Menu Makanan**

Pada halaman antar muka manajemen menu makanan,*user* Ahli Gizi bisa melakukan lihat menu makanan, tambah menu makanan, ubah menu makanan dan

hapus menu makanan yang dibedakan menjadi 4 kategori menu makanan yaitu menu makanan VIP, menu makanan Kelas I,menu makanan Kelas II, menu makanan III.Sedangkan untuk *user* Dapur hanya bisa melakukan lihat menu makanan saja. Gambar 4.22 menggambarkan rancangan antar muka untuk halaman manajemen makanan.

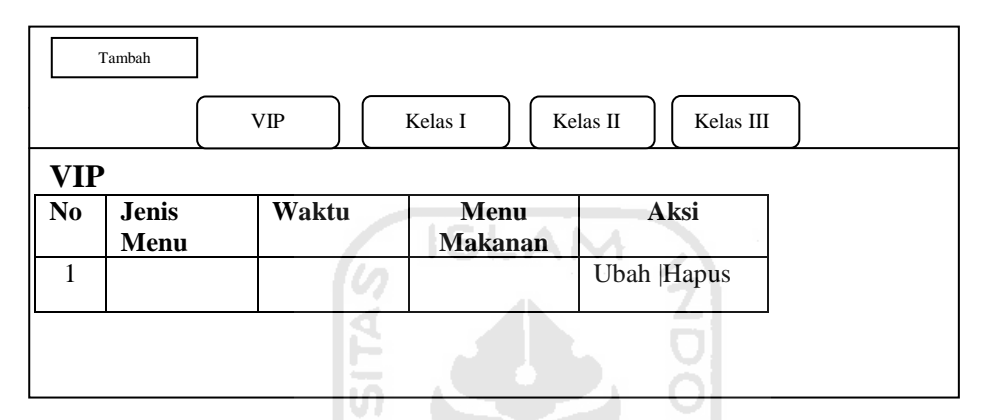

**Gambar 4.22**Rancangan Antar Muka Halaman Manajemen Menu Makanan

 Pada tambah bahan makanan menggunakan rancangan antar muka seperti pada gambar 4.23

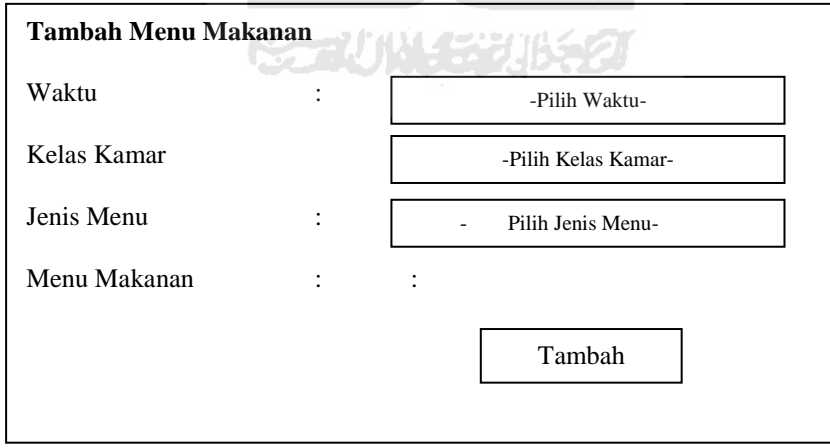

**Gambar 4.23**Rancangan Antar Muka Tambah Menu Makanan

#### **4.4.8 Rancangan Antar Muka Halaman Manajemen Detail Menu Makanan**

Pada halaman antar muka manajemen menu makanan,*user* Ahli Gizi bisa melakukan lihat detail menu makanan, tambah detail menu makanan, ubah menu

detail makanan dan hapus detail menu makanan yang dibedakan menjadi 4 kategori menu makanan yaitu menu makanan VIP, menu makanan Kelas I,menu makanan Kelas II, menu makanan III. Gambar 4.24 menggambarkan rancangan antar muka untuk halaman manajemen makanan.

| <b>VIP</b>     | Tambah               | VIP   | Kelas I                      | Kelas II<br>Kelas III |  |
|----------------|----------------------|-------|------------------------------|-----------------------|--|
| N <sub>0</sub> | <b>Jenis</b><br>Menu | Waktu | <b>Tanggal</b><br>Pencatatan | Aksi                  |  |
|                |                      |       |                              | <b>Ubah Hapus</b>     |  |
|                |                      |       |                              |                       |  |

**Gambar 4.24**Rancangan Antar Muka Halaman Manajemen Detail Menu

 Pada tambah detail menu makanan menggunakan rancangan antar muka seperti pada gambar 4.25

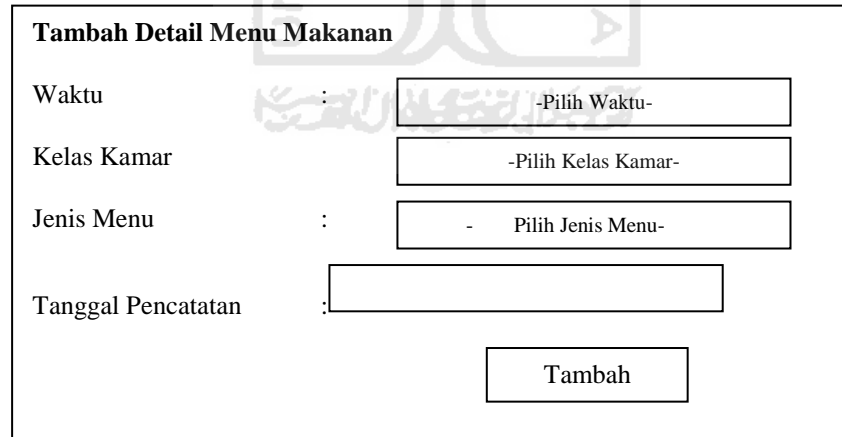

**Gambar 4.25**Rancangan Antar Muka Tambah Detail Menu

### **4.4.9 Rancangan Antar Muka Halaman Manajemen Anggaran**

Pada rancangan antar muka untuk halaman manajemen anggaran, *user*  dapat melakukan pencarian anggaran berdasarkan bulan, tahun dan kelas kamar. Saat *user* berhasil melakukan pencarian anggaran, maka akan tampil laporan

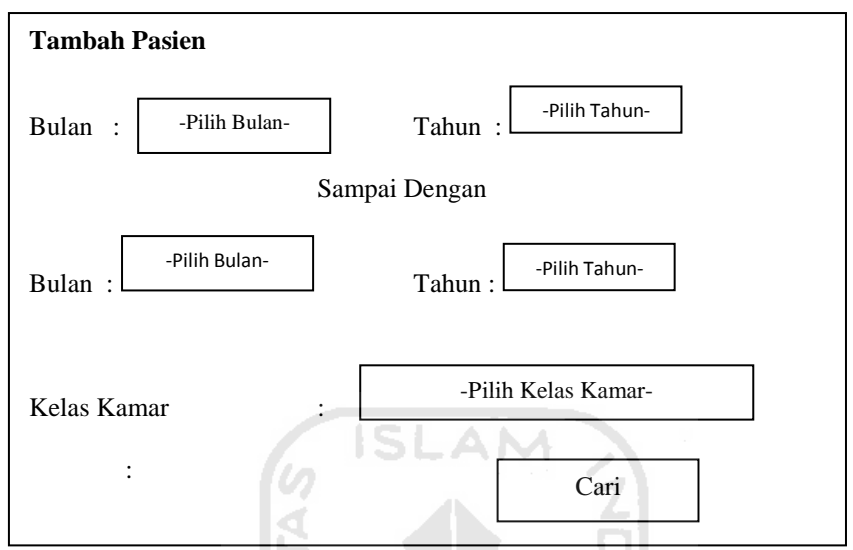

anggaran sesuai dengan yang diinginkan *user*. Gambar 4.26 menggambarkan *form* pencarian anggaran.

**Gambar 4.26**Rancangan Antar Muka Form Cari Anggaran

Rancangan halaman laporan anggaran digambarkan pada gambar 4.27

 $\left| 0 \right\rangle$ 

Ι÷

|                |                |                                                | <b>SCARP FREE RESERVACIÓN</b> |                         |
|----------------|----------------|------------------------------------------------|-------------------------------|-------------------------|
|                |                | <b>Anggaran Kelas VIP Bulan September 2011</b> |                               |                         |
| N <sub>0</sub> | <b>Makanan</b> | <b>Bahan Makanan Berat</b>                     | Harga                         | <b>Berat X</b><br>Harga |
|                |                |                                                |                               |                         |
| $\mathbf{2}$   |                |                                                |                               |                         |
|                |                |                                                | <b>Total</b>                  |                         |
|                |                |                                                | <b>Jumlah Bed</b>             |                         |
|                |                |                                                | <b>Total</b><br>Keseluruhan   |                         |

**Gambar 4.27** Rancangan Antar Muka Halaman Hasil Pencarian Anggaran

#### **4.4.10 Rancangan Antar Muka Halaman Manajemen Laporan**

Pada rancangan antar muka untuk halaman manajemen anggaran, *user*  dapat melakukan pencarian laporan berdasarkan bulan, tahun dan kelas kamar. Saat *user* berhasil melakukan pencarian laporan, maka akan tampil laporan anggaran sesuai dengan yang diinginkan *user* disertaai dengan grafik. Gambar 4.28 menggambarkan *form* pencarian laporan .

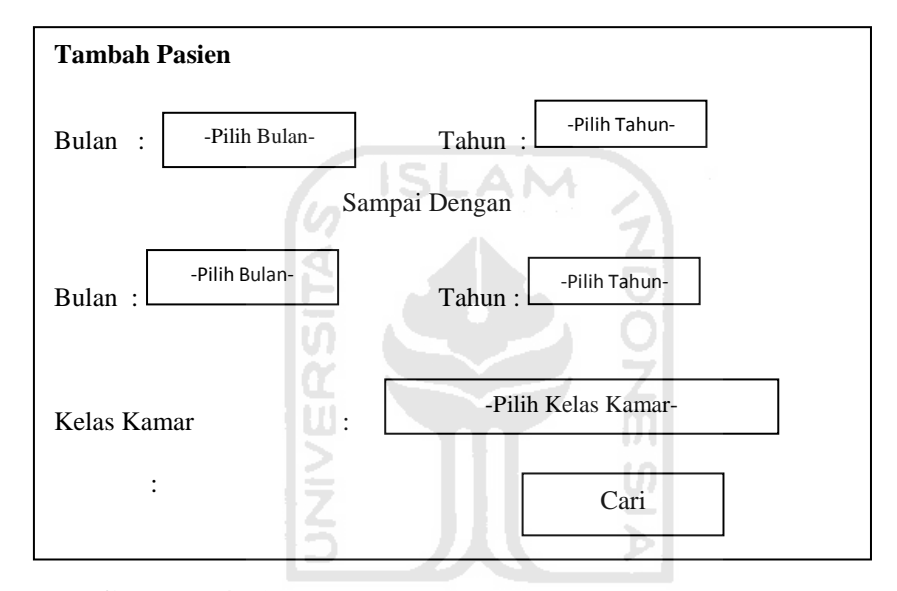

**Gambar 4.28**Rancangan Antar Muka Form Cari Laporan

Rancangan antar muka halaman laporan digambarkan pada gambar 4.29 . Dari gambar rancangan antar muka tersebut, dapat dilihat bahwa pada halaman tersebut selain ada rancangan laporan anggaran juga terdapat adanya sebuah grafik. Grafik tersebut menggambarkan besarnya pengeluaran yang harus dikeluarkan dalam hal pembelian bahan makanan sesuai dengan kebutuhan. Grafik tersebut dibedakan berdasarkan jenis kamar yang tersedia dan dalam rentang waktu tertentu.

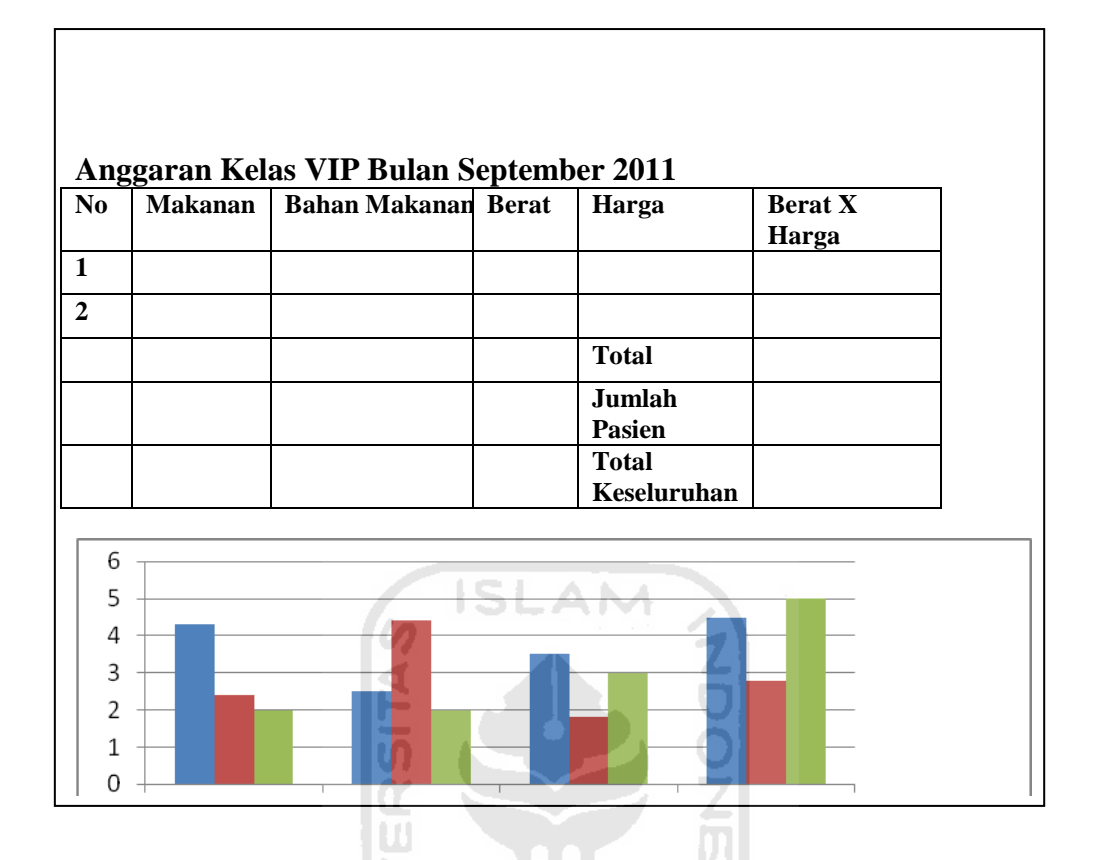

**Gambar 4.29** Rancangan Antar Muka Halaman Hasil Pencarian Laporan

## **4.4.11 Rancangan Antar Muka Halaman Profil**

Pada rancangan antar muka untuk halaman profil, *user* bisa melakukan proses perubahan data profil seperti username, nama *user*, email, no telepon. Gambar 4.30 menggambarkan rancangan halaman profil.

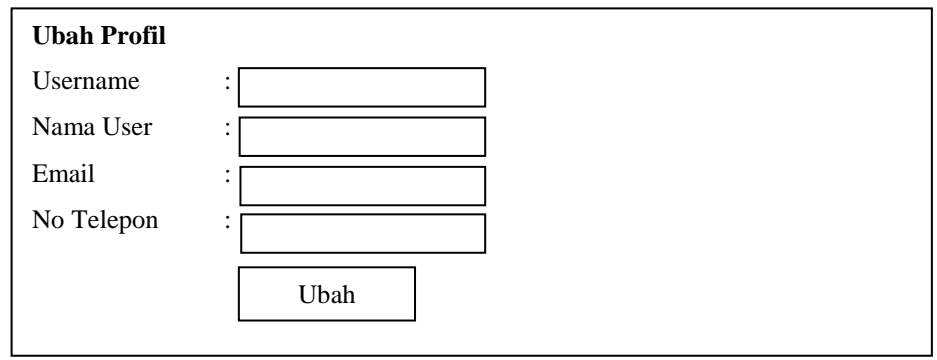

**Gambar 4.30**Rancangan Antar Muka Halaman Ubah Profil

# **4.4.12 Rancangan Antar Muka Halaman Ubah** *Password*

Pada rancangan antar muka untuk halaman manajemen ubah *password*, *user* bisa melakukan proses perubahan *password*. Gambar 4.31 menggambarkan rancangan halaman ubah *password*.

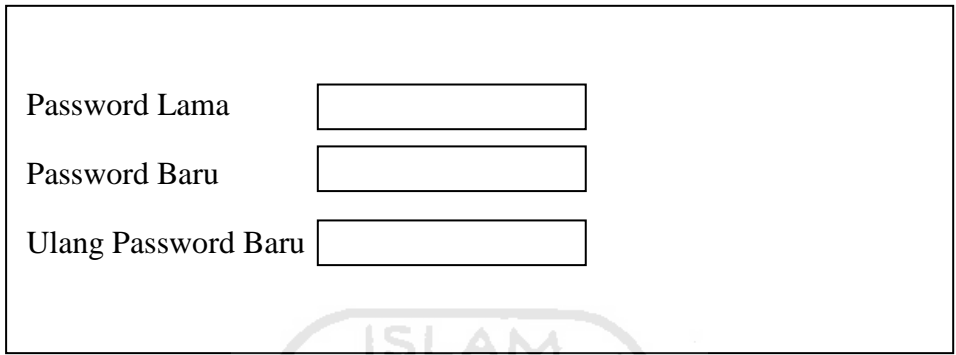

**Gambar 4.31** Rancangan Antar Muka Halaman Ubah *Password*

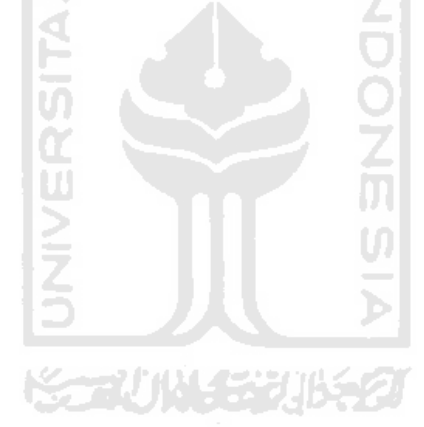

# **BAB V IMPLEMENTASI DAN PENGUJIAN**

#### **5.1 Implementasi Perangkat Lunak**

Pada tahap ini, dilakukan implementasi dan pengujian untuk mengetahui sejauh mana sistem dapat dibangun sesuai dengan kondisi kebutuhan yang ada, sebelum sistem ini diterapkan pada lingkungan yang sebenarnya.Pada implementasi ini akan dijelaskan mengenai bagaimana sistem ini bekerja dengan memberikan masukkan pada antar muka dari form halaman yang ada dalam sistem. Form-form ini akan digunakan oleh pengguna sistem sesuai dengan urutan proses yang ada dalam sistem.

### **5.1.1 Halaman Login**

Halaman login sistem merupakan halaman yang akan tampil setiap kali sistem digunakan setelah melakukan login. Pengguna harus memasukkan username dan *password* dengan benar. Gambar 5.1 menggambarkan tampilan halaman login.

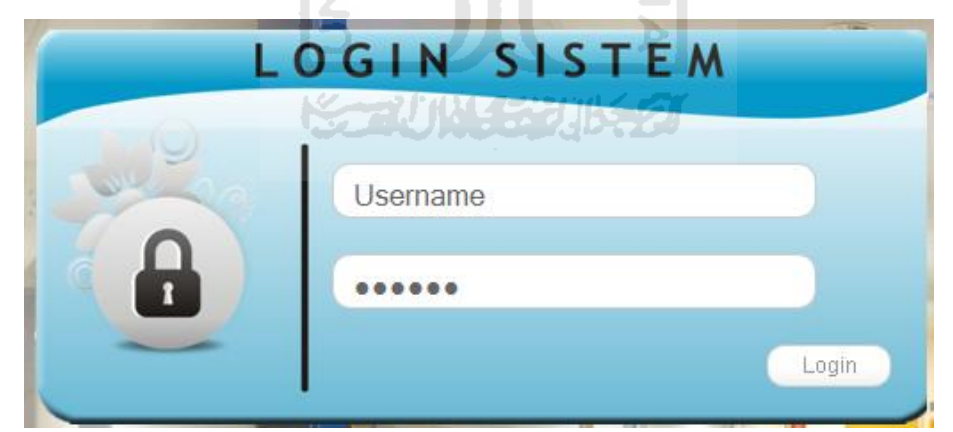

**Gambar 5.1**Halaman Login

# **5.1.2 Halaman Utama Ahli Gizi**

Apabila pengguna berhasil memasukkan username dan password dengan benar dan statusnya sebagai Ahli Gizi, maka sistem akan menampilkan tampilan halaman utama Ahli Gizi. Gambar 5.2 menggambarkan tampilan saat halaman utama Ahli Gizi berhasil diakses.

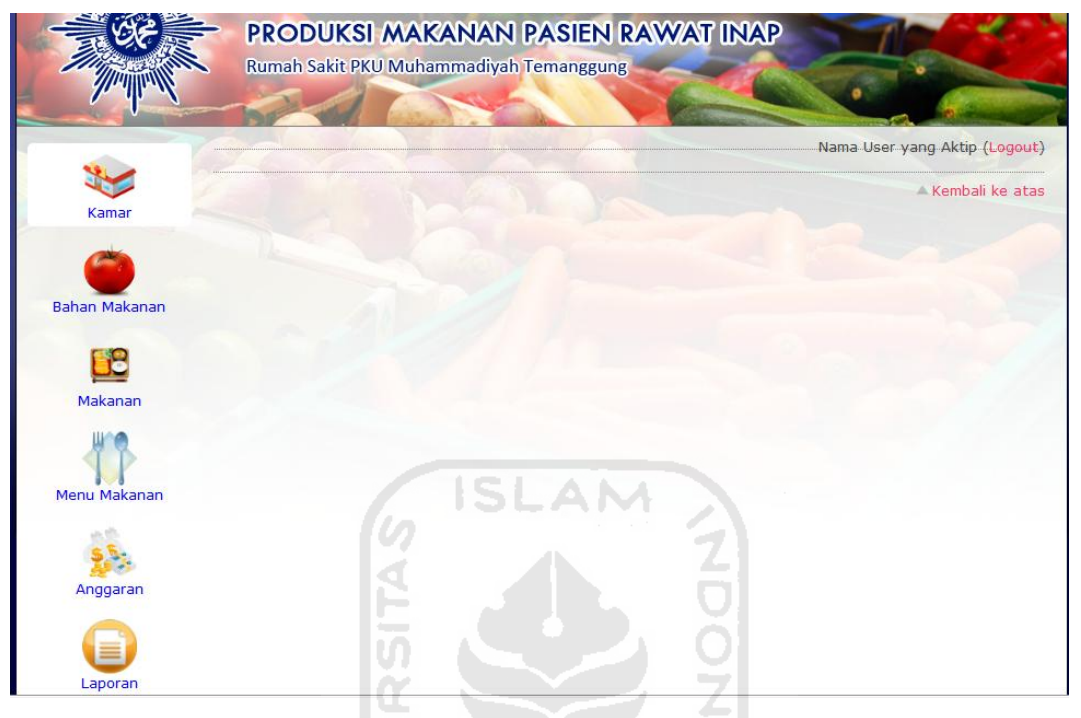

**Gambar 5.2** Halaman Utama Ahli Gizi

### **5.1.3 Halaman Utama Dapur**

Apabila pengguna berhasil memasukkan username dan password dengan benar dan statusnya sebagai Dapur, maka sistem akan menampilkan tampilan halaman utama Dapur. Perbedaan antara halaman utama dapur dan halaman utama ahli gizi ada pada menu-menu yang tersedia pada masing-masing halaman. Pada halaman utama dapur tidak tersedia menu bahan makanan dan makanan. Hal ini disesuaikan dengan analisis kebutuhan sistem, bagian dapur tidak bisa melakukan proses yang terdapat pada proses manajemen bahan makanan dan makanan dan hanya ahli gizi yang dapat melakukan proses tersebut. Gambar 5.3 menggambarkan tampilan saat halaman utama Dapur berhasil diakses.

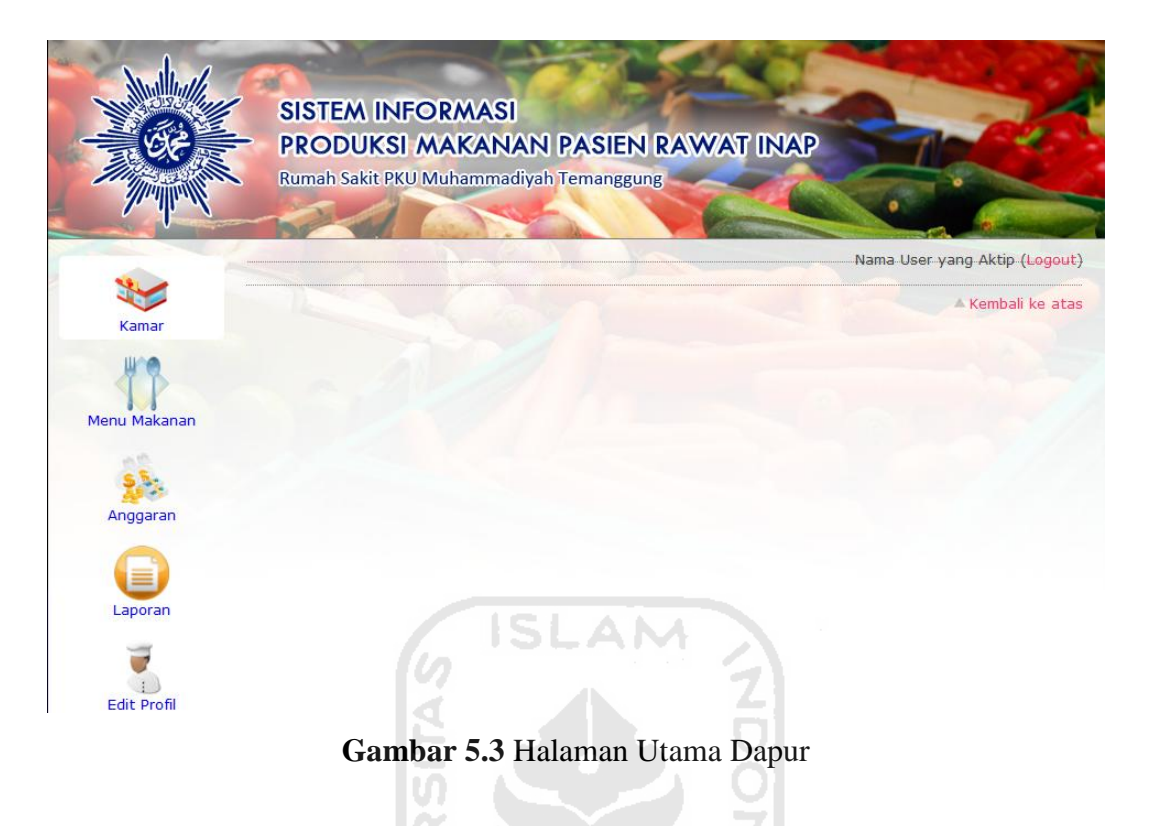

## **5.1.4 Halaman Manajemen Jenis Kamar**

Halaman ini digunakan untuk melakukan pengubahan, penambahan dan penghapusan data jenis kamar. Gambar 5.4 menggambarkan tampilan halaman manajemen jenis kamar

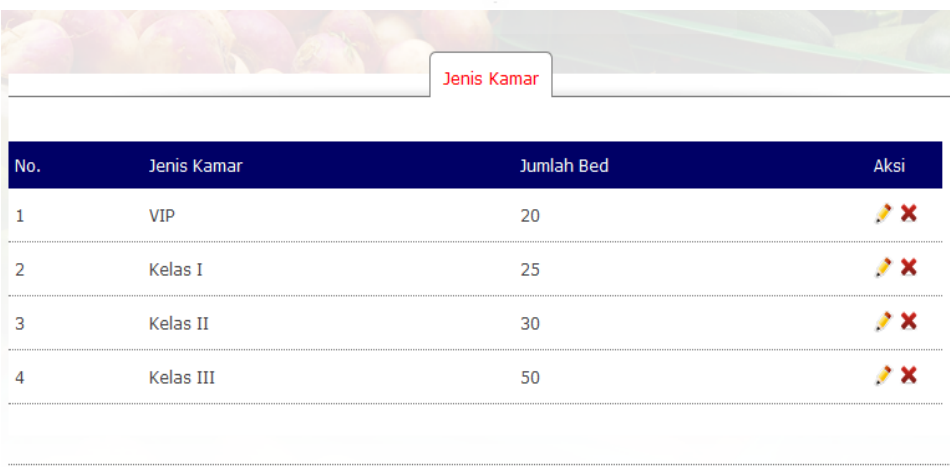

**Gambar 5.4** Halaman Manajemen Jenis Kamar

# **5.1.4.1 Form Tambah Jenis Kamar**

Form ini digunakan untuk melakukan penambahan data jenis kamar. Gambar 5.5 menggambarkan tampilan form tambah jenis kamar

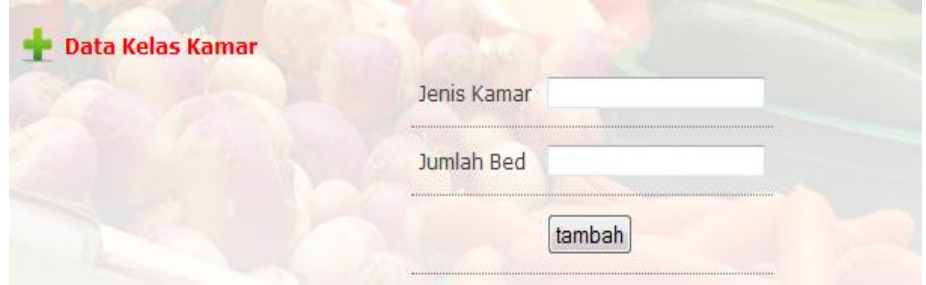

**Gambar 5.5** Form TambahJenis Kamar

# **5.1.5 Halaman Manajemen Bahan Makanan**

Halaman yang pertama kali tampil saat membuka manajemen bahan makanan. Halaman ini digunakan untuk melihat data bahan makanan, serta menu tambah bahan makanan, ubah data bahan makanan, dan hapus data bahan makanan. Gambar 5.6 menggambarkan tampilan halaman manajemen bahan makanan.

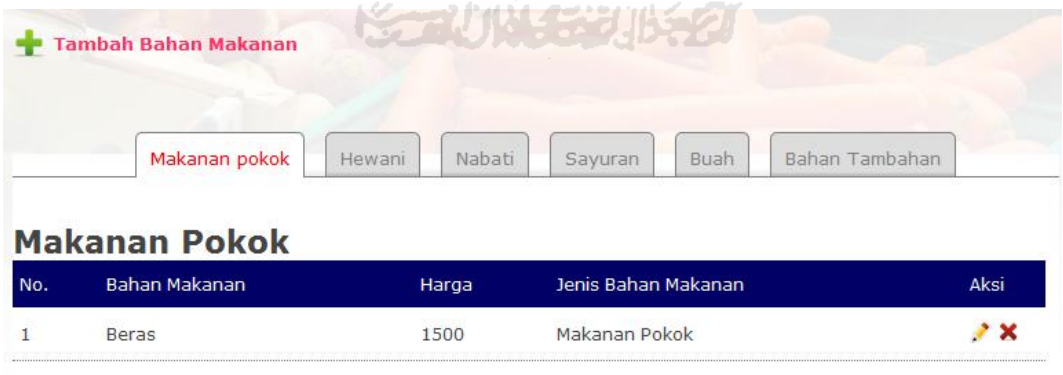

**Gambar 5.6**Halaman Manajemen Bahan Makanan

# **5.1.5.1 Form Tambah Bahan Makanan**

Formini digunakan oleh admin untuk melakukan proses penambahan data bahan makanan seperti nama bahan makanan, jenis bahan makanan. Tampilan tambah bahan makanan terdapat pada gambar 5.7.

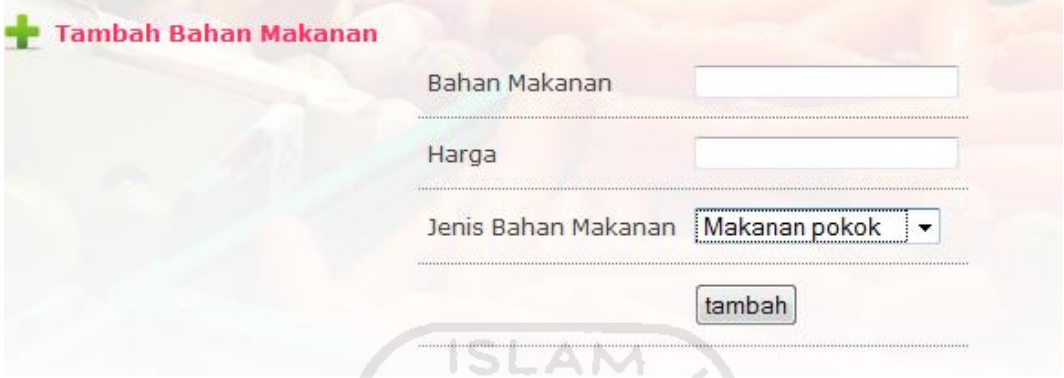

**Gambar 5.7**Form Tambah Bahan Makanan

# **5.1.6 Halaman Manajemen Makanan**

Halaman yang pertama kali tampil saat membuka manajemen makanan. Halaman ini digunakan untuk melihat data makanan, serta menu tambah makanan, ubah data makanan, dan hapus data makanan. Gambar 5.8 menggambarkan tampilan halaman manajemen makanan.

|                   | <b>Tambah Makanan</b> |             |               |       |       |          |  |
|-------------------|-----------------------|-------------|---------------|-------|-------|----------|--|
|                   | Makanan pokok         | Lauk Hewani | Lauk Nabati   | Sayur | Buah  | Selingan |  |
|                   |                       |             |               |       |       |          |  |
| <b>VIP</b><br>No. | Makanan               | Kalori      | Bahan Makanan |       | Berat |          |  |

**Gambar 5.8** Halaman Manajemen Makanan

#### **5.1.6.1 Form Tambah Makanan**

Formini digunakan oleh admin untuk melakukan proses penambahan data makanan seperti nama makanan,kalori, jenis bahan makanan,bahan makanan untuk setiap makanan serta berat untuk setiap bahan makanan . Tampilan tambah bahan makanan terdapat pada gambar 5.9.

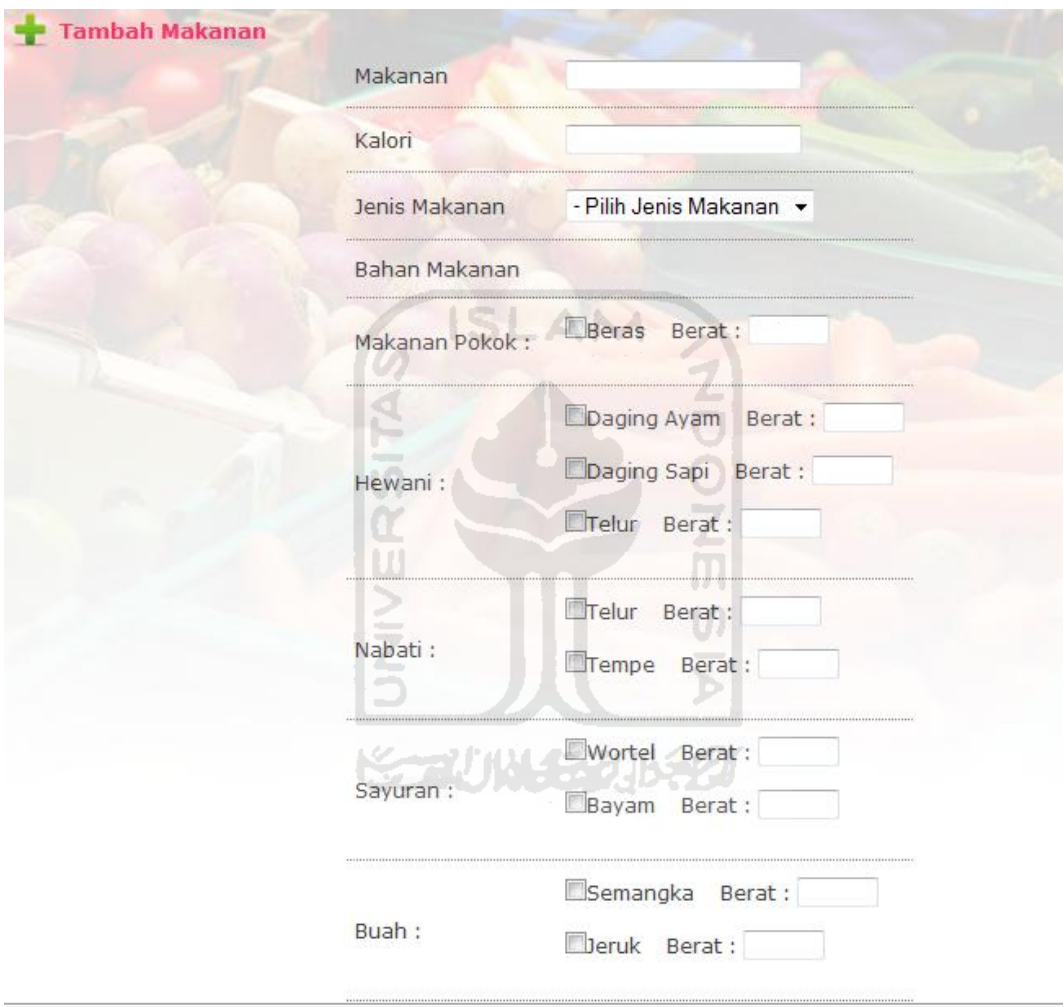

**Gambar 5.9**Form Tambah Makanan

#### **5.1.7 Halaman Manajemen Menu Makanan**

Halaman yang pertama kali tampil saat membuka manajemen menu makanan. Halaman ini digunakan untuk melihat data menu makanan, serta tambah data menu makanan, ubah data menu makanan, dan hapus data menu makanan. Gambar 5.10 menggambarkan tampilan halaman manajemen menu makanan.

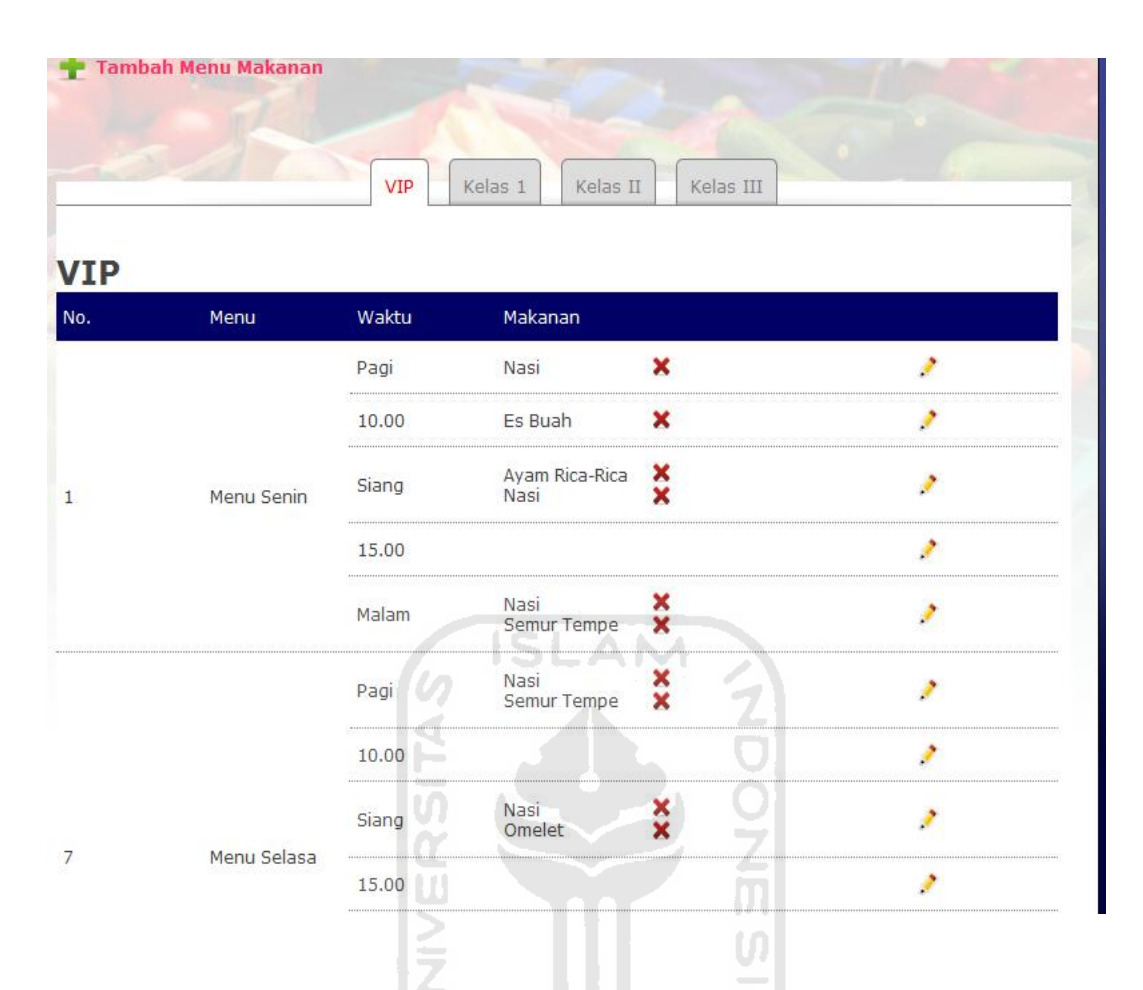

**Gambar 5.10** Halaman Manajemen Menu Makanan

#### **5.1.7.1 Form Tambah Menu Makanan**

Form ini digunakan oleh ahli gizi untuk melakukan proses penambahan data menu makanan.Dari gambar 5.11 di bawah ini dapat dilihat bahwa dari form tersebut data yang harus diisikan antara lain nama makanan, jumlah kalori, jenis makanan dan nama bahan makanan yang disesuaikan dengan jenis bahan makanan, ada beberapa macam jenis bahan makanan yang tersedia yaitu makanan pokok, hewani, nabati, sayuran dan buah. Tampilan tambah makanan terdapat pada gambar 5.11.

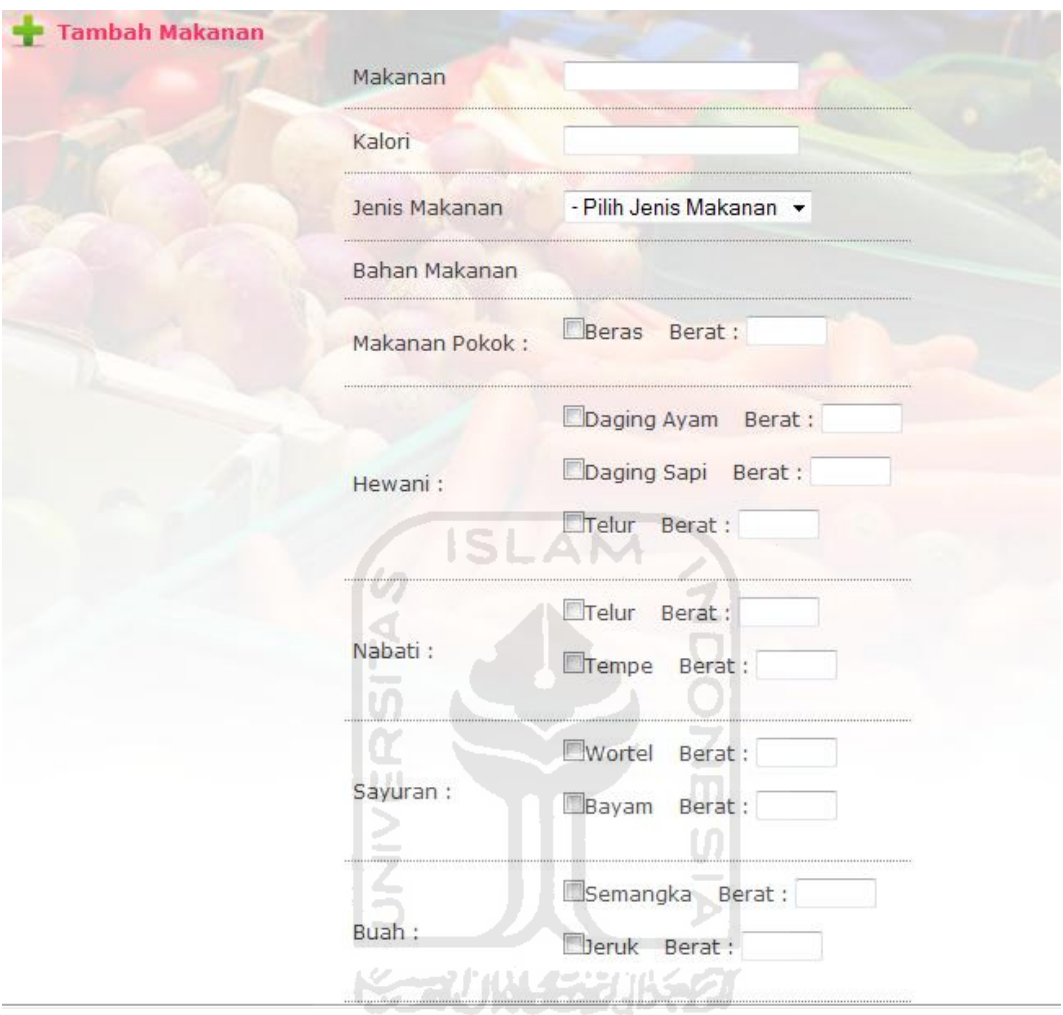

**Gambar 5.11**Form Tambah Menu Makanan

# **5.1.8 Halaman Manajemen Detail Menu Makanan**

Halaman yang pertama kali tampil saat membuka manajemen detail menu makanan. Halaman ini digunakan untuk melihat data detail menu makanan, serta tambah detail menu makanan, ubah data detail menu makanan, dan hapus data detail menu makanan. Gambar 5.12 menggambarkan tampilan halaman manajemen detail menu makanan.

|            |             | <b>VIP</b><br>Kelas 1 | Kelas II<br>Kelas III |             |
|------------|-------------|-----------------------|-----------------------|-------------|
| <b>VIP</b> |             |                       |                       |             |
| No.        | Menu        | Waktu                 | <b>Tanggal Menu</b>   | Aksi        |
|            | Menu Senin  | Pagi                  | 2011-10-10            | $\lambda$ X |
|            | Menu Selasa | Pagi                  | 2011-10-12            | x           |
|            | Menu Kamis  | Pagi                  | 2011-10-13            | x           |
|            | Menu Senin  | Pagi                  | 2011-09-05            | x           |
|            | Menu Senin  | Pagi                  | 2011-10-10            | ×           |
|            | Menu Senin  | 10.00                 | 2011-10-04            |             |

**Gambar 5.12** Halaman Manajemen Detail Menu Makanan

**Service** 

# **5.1.8.1 Form Tambah Detail Menu Makanan**

Formini digunakan oleh admin untuk melakukan proses penambahan data detail menu makanan seperti tanggal pencatatan menu sesuai dengan jenis waktu, jenis kamar dan jenis menu. Tampilan tambah bahan makanan terdapat pada gambar 5.13. **KONTRAL CONTRACT** 

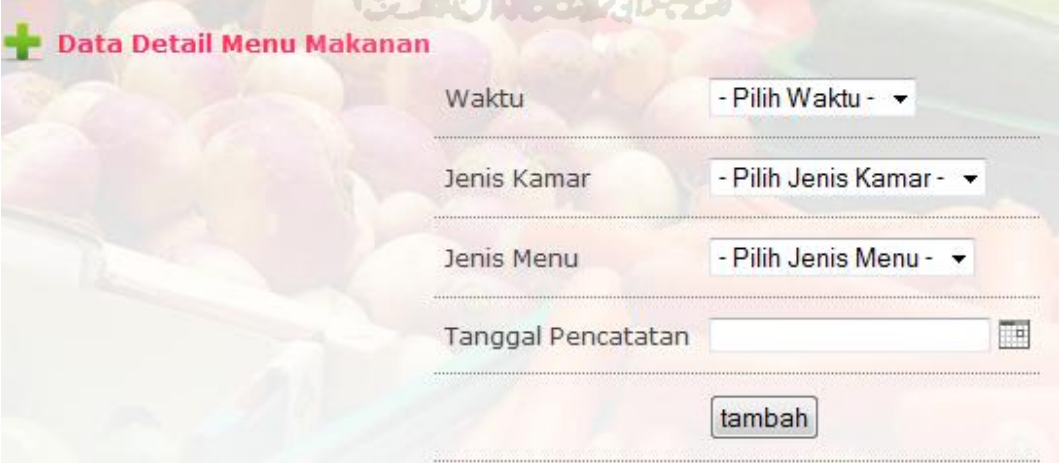

**Gambar 5.13** Form Tambah Detail Menu Makanan

#### **5.1.9 Halaman Manajemen Anggaran**

Halaman yang pertama kali tampil saat membuka manajemen anggaran. Halaman ini digunakan untuk melihat data anggaran berdasarkan waktu dan jenis kamar. *User* diminta untuk mengisi form pencarian anggaran. Pada form pencarian anggaran, data yang harus dimasukkan oleh *user* yaitu jenis kamar dan rentang waktu laporan anggaran yang ingin ditampilkan. *User* memilih semua jenis kamar sekaligus atau hanya memilih salah satu jenis kamar saja yaitu VIP, Kelas I, Kelas II atau Kelas III. Tampilan form pencarian anggaran seperti yang digambarkan pada Gambar 5.14 di bawah ini.

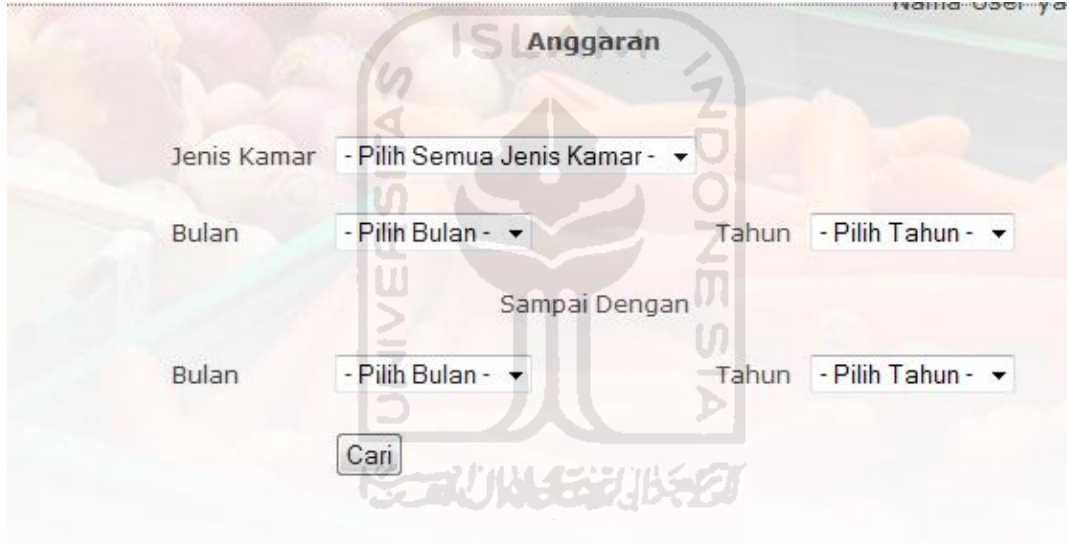

**Gambar 5.14** Form Pencarian Anggaran

#### **5.1.10 Halaman Manajemen Laporan**

Halaman yang pertama kali tampil saat membuka manajemen laporan. Halaman ini digunakan untuk melihat data laporan berdasarkan waktu dan jenis kamar. *User* diminta untuk mengisi form pencarian laporan Pada form pencarian anggaran, data yang harus dimasukkan oleh *user* yaitu jenis kamar dan rentang waktu laporan anggaran yang ingin ditampilkan. *User* memilih semua jenis kamar sekaligus atau hanya memilih salah satu jenis kamar saja yaitu VIP, Kelas I, Kelas II atau Kelas III.Tampilan form pencarian laporan seperti yang digambarkan pada Gambar 5.15 di bawah ini.

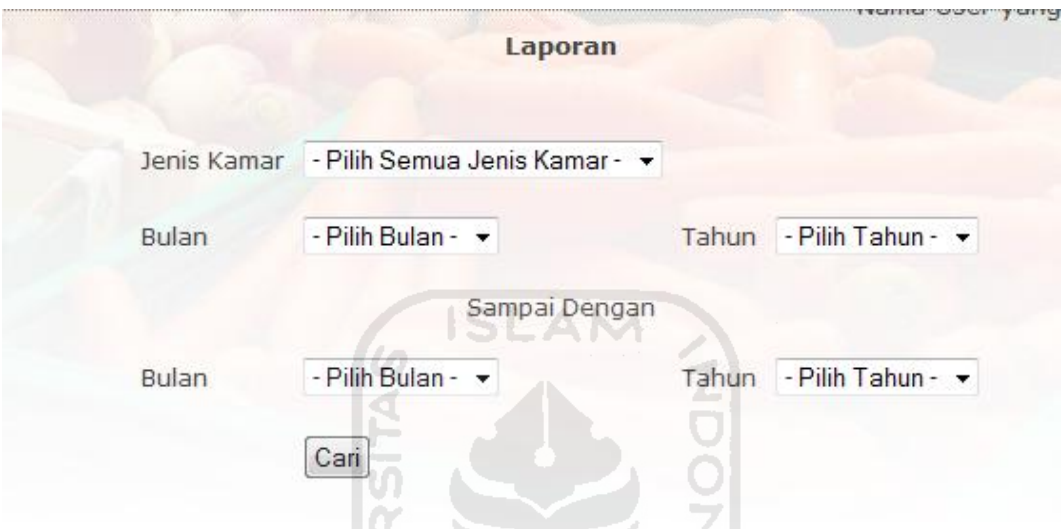

**Gambar 5.15** Form Pencarian Laporan

### **5.1.10.1 Tampilan Grafik pada Halaman Manajemen Laporan**

Dalam halaman manajemen laporan, terdapat juga menu untuk menampilkan grafik laporan jumlah anggaran sesuai dengan rentang waktu tertentu. Tampilan dari grafik tersebut ada pada gambar 5.16.

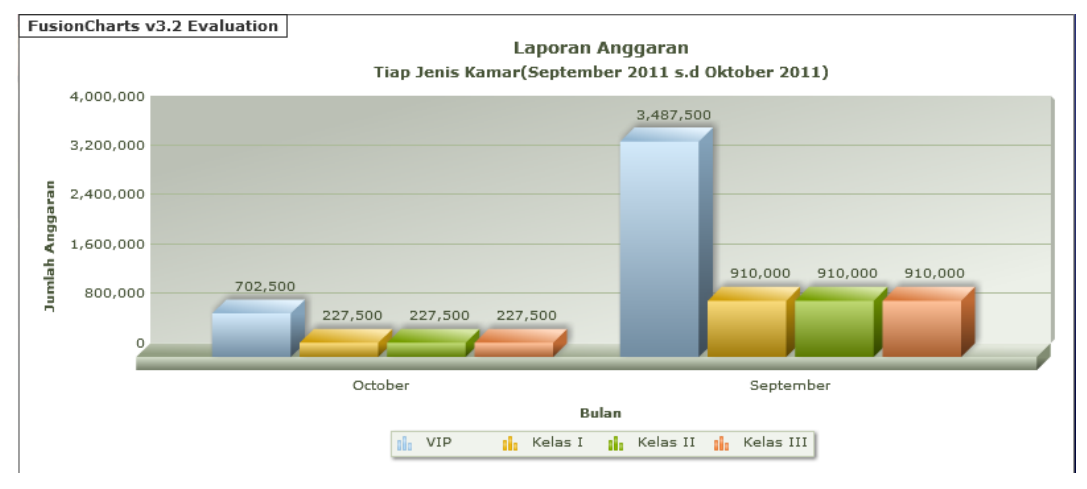

**Gambar 5.16** Tampilan Grafik Laporan

### **5.2 Penanganan Kesalahan Sistem.**

Penanganan kesalahan bertujuan untuk memberikan informasi dari sistem kepada *user* apabila saat *user* melakukan kesalahan atau ketidakvalidan ketika login, memasukkan data, mengubah data atau aksi yang lainnya.

#### **5.2.1 Proses Login** *User.*

Pada saat pertama melakukan login, sistem akan mengecek apakah sesuai dengan *username*,*password* dan status yang terdapat dalam basis data. Apabila terdapat ketidakcocokan saat memasukkan data pada form login, maka sistem akan memberikan konfirmasi pesan kesalahan kepada *user* seperti pada gambar 5.16.

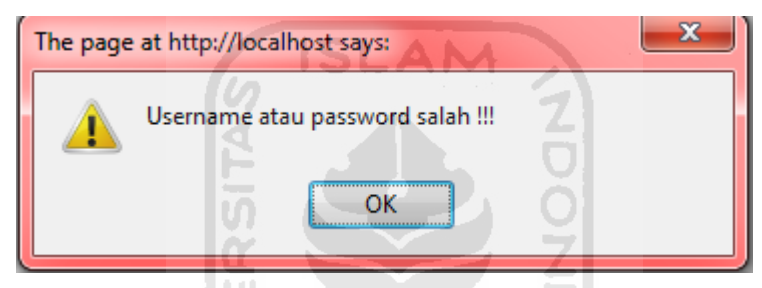

**Gambar 5.17** Penanganan Kesalahan Login

ហ

### **5.2.2 Proses Pemasukkan Data**

Konfirmasi pesan kesalahan dapat terjadi apabila *user* tidak melakukan pemasukkan data dengan benar. Pada gambar 5.17, konfirmasi diberikan oleh sistem apabila *user* tidak mengisi seluruh data pada form pemasukkann data.

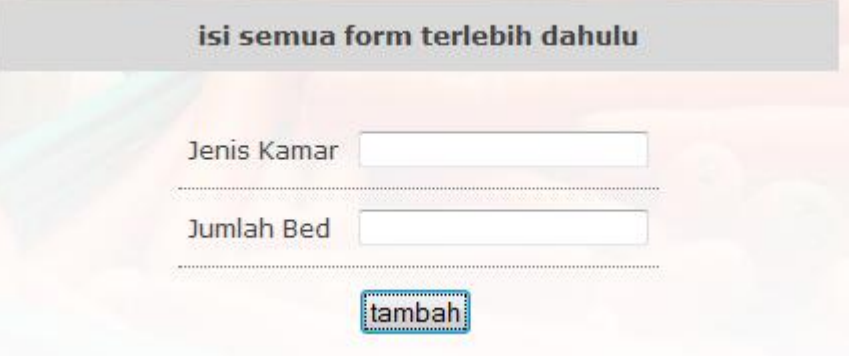

**Gambar 5.18** Pesan Kesalahan Form Kosong
Konfirmasi pesan yang diberikan pada gambar 5.18, menjelaskan bahwa, saat pemasukkan data ke dalam sistem, terdapat data yang sama

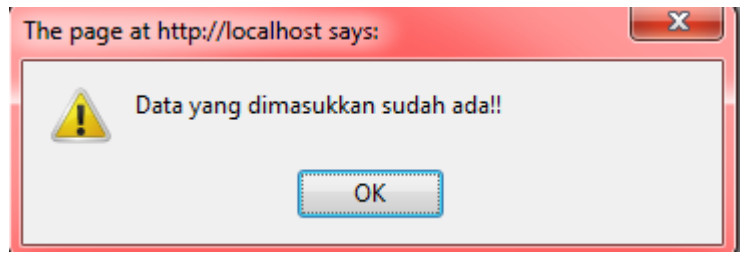

**Gambar 5.19** Pesan Kesalahan Data Yang Sama

 Gambar 5.19 memberikan konfirmasi pesan kesalahan kepada *user* apabila ketika mengganti password, password yang dimasukkan tidak sama.

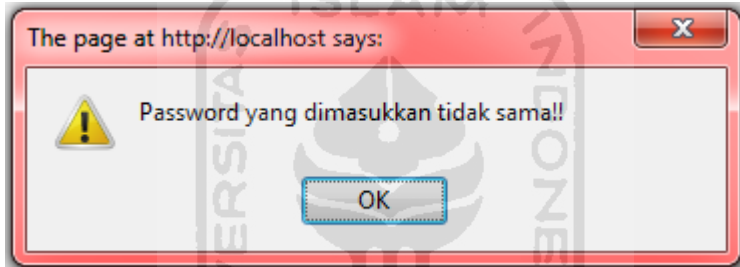

**Gambar 5.20** Pesan Kesalahan Password Tidak Sama

#### **5.3 Pengujian Perangkat Lunak.**

Pengujian perangkat lunak dilakukan dengan cara melihat hasil perhitungan yang diperoleh dari sistem. Hal ini perlu dilakukan untuk mengetahui tingkat keakuratan data yang dihasilkan oleh sistem. Dengan adanya pengujian perangkat lunak ini diharapkan dapat meminimalkan kesalahan yang bisa saja terjadi dari sistem. Dalam sistem ini akan dilakukan perhitungan total anggaran yang dikeluarkan berdasarkan kebutuhan bahan makanan dengan berat dan harga masing-masing serta pencarian anggaran berdasarkan rentang waktu tertentu dan jenis kamar.

. Untuk perhitungan jumlahb anggaran dijelaskan sebagai berikut :

# **5.3.1 Data Pengujian Anggaran**

Pada pengujian ini, dicontohkan *user* memasukkan data pada form pencarian anggaran seperti pada gambar 5.21 di bawah ini.

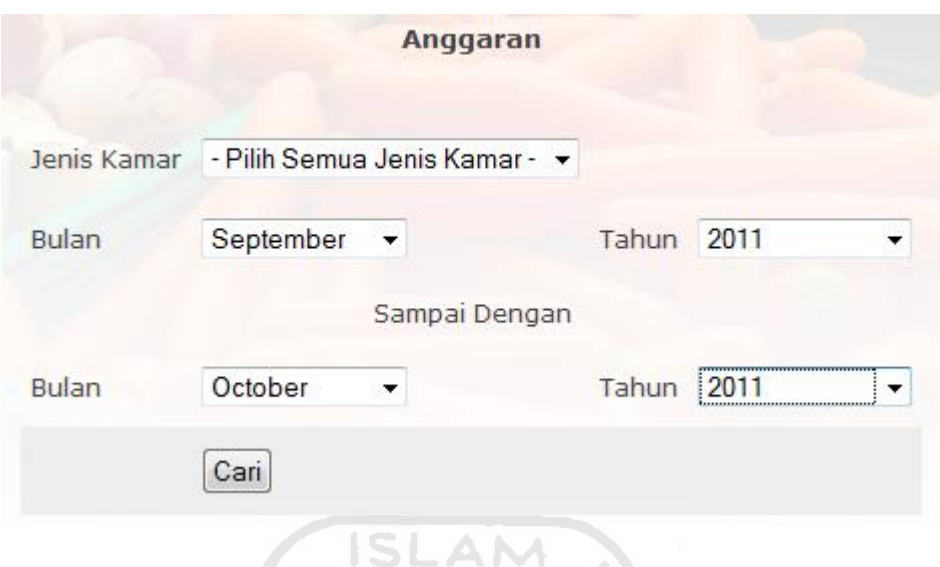

**Gambar 5.21** Contoh Masukkan Data Anggaran

 Dari gambar 5.21 di atas, dapat diketahui bahwa *user* ingin mencari data untuk semua jenis kamar dan dalam rentang waktu September 2011 sampai dengan Oktober 2011. Ø

Sedangkan **gambar 5.22** menggambarkan hasil pencarian anggaran yang dilakukan oleh sistem.

Ъ

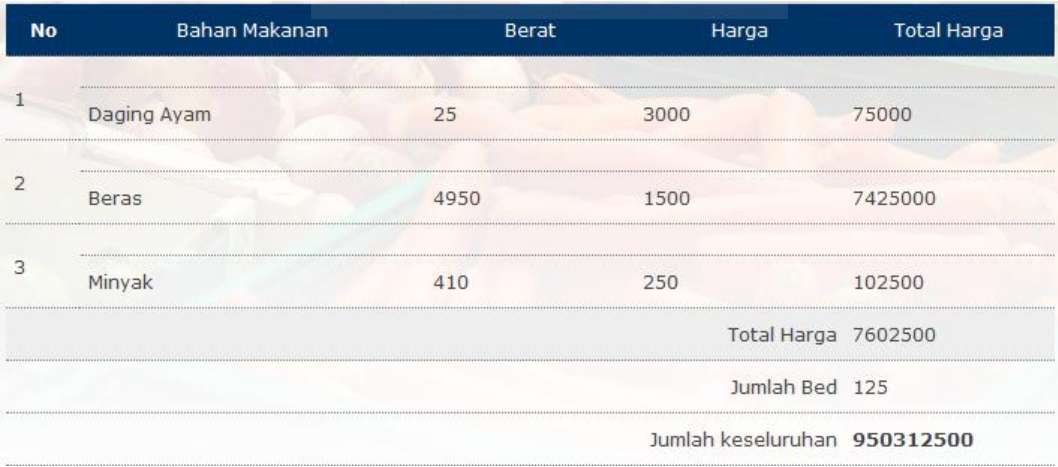

**Gambar 5.22** Contoh Hasil Pencarian Anggaran

 Dari gambar 5.21 dapat dilihat berapa jumlah keseluruhan anggaran yang harus dikelurkan oleh pihak rumah sakit dalam membeli bahan makanan. Untuk perhitungan jumlah keseluruhan anggaran dapat dijelaskan sebagai berikut :

Total Harga = 
$$
\sum
$$
 (  $\sum$  (berat bahan makanan) x harga bahan makanan)  
= $(\sum$  (berat Daging Ayam) x harga Daging Ayam) +  
(  $\sum$  (berat Beras) x harga Beras) +  
(  $\sum$  (berat Minyak) x harga Minyak)  
= (25 x 3000) + (4950x1500) + (410x250)  
= 75000+7425000+102500  
= 7602500

 Sehingga didapatkan Total Harga yaitu 7602500, untuk mendapatkan hasil Jumlah Keseluruhan, Total harga harus dikalikan dengan Jumlah ketersediaan bed, karena *user* memilih semua jenis kamar, maka jumlah bed yang tersedia untuk semua kamar adalah 125. Untuk perhitungannya dapat dijelaskan sebagai M berikut : U)

 Jumlah keseluruhan = Jumlah Bed x Total Harga  $= 125 \times 7602500$  $= 950312500.$ 

### **5.3.2 Data Pengujian Laporan**

Pada pengujian ini, dicontohkan *user* memasukkan data pada form pencarian laporan seperta pada gambar 5.23 di bawah ini.

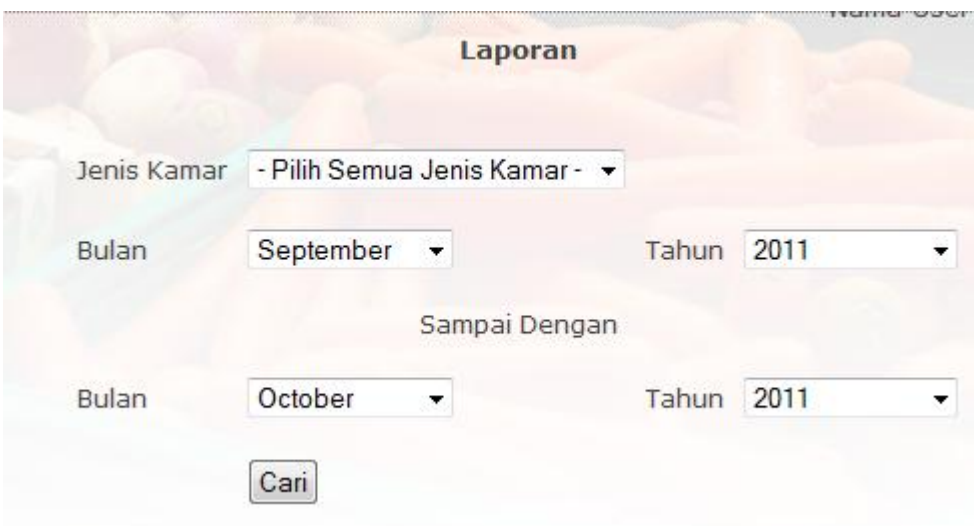

**Gambar 5.23** Contoh Masukkan Data Laporan

m

Ш

 Dari gambar 5.23 di atas, dapat diketahui bahwa *user* ingin mencari data untuk semua jenis kamar dan dalam rentang waktu September 2011 sampai dengan Oktober 2011.

Sedangkan gambar 5.24 menggambarkan hasil pencarian anggaran yang dilakukan oleh sistem.

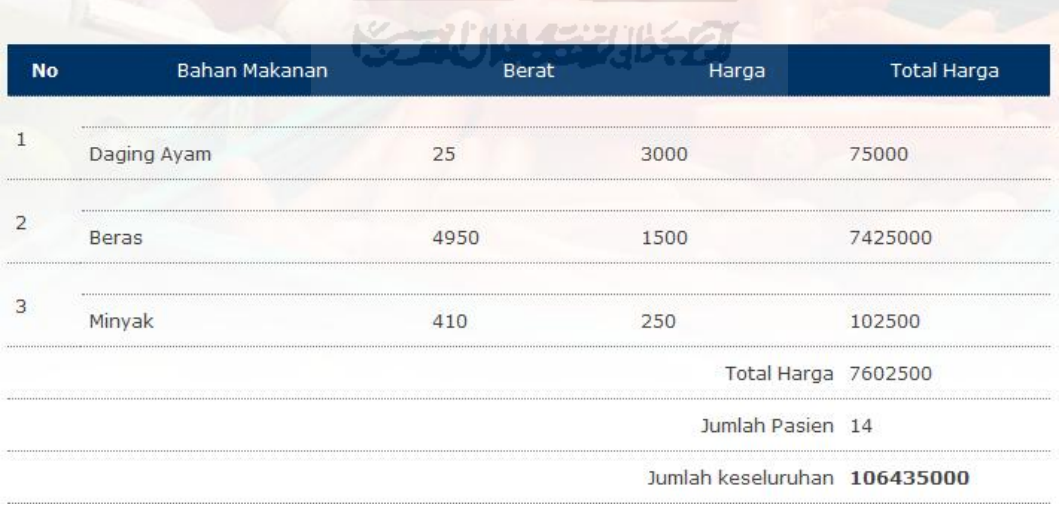

**Gambar 5.24** Contoh Hasil Pencarian Laporan

 Dari gambar 5.24 dapat dilihat berapa jumlah keseluruhan anggaran yang harus dikelurkan oleh pihak rumah sakit dalam membeli bahan makanan. Untuk perhitungan jumlah keseluruhan anggaran dapat dijelaskan sebagai berikut :

Total Harga =  $\sum (\sum (\text{berat bahan makanan}) x \text{ harga bahan makanan})$  $=$ ( $\sum$ (berat Daging Ayam) x harga Daging Ayam) +  $(\sum$ (berat Beras) x harga Beras) + ( ∑(berat Minyak) x harga Minyak)  $= (25 \times 3000) + (4950 \times 1500) + (410 \times 250)$  $= 75000 + 7425000 + 102500$  $= 7602500$ 

 Sehingga didapatkan Total Harga yaitu 7602500, untuk mendapatkan hasil Jumlah Keseluruhan, Total harga harus dikalikan dengan jumlah pasien sesuai dengan rentang waktu yang pilih, karena *user* memilih semua jenis kamar, maka jumlah pasien yang tersedia untuk semua kamar adalah 14. Untuk perhitungannya dapat dijelaskan sebagai berikut :

 Jumlah keseluruhan = Jumlah Pasien x Total Harga  $= 14 \times 7602500$  $= 106435000.$ 

# **5.4 Kelebihan dan Kelemahan Aplikasi**

- 1. Kelebihan dari aplikasi antara lain :
	- a. Sistem informasi produksi makanan untuk pasien rawat inap ini dapat berintegrasi dengan sistem registrasi pasien, integrasi diperlukan untuk menghitung jumlah pasien yang terdaftar di rumah sakit.
	- b. Adanya pelaporan laporan jumlah anggaran yang dikeluarkan dalam bentuk grafik.
- 2. Kelemahan dari aplikasi ini antara lain :
	- a. Membutuhkan waktu yang lama untuk menentukan menu makanan yang diberikan kepada pasien sesuai dengan waktu , jenis kamar dan jenis menu makanan.

b. Pemberian menu makanan belum memperkirakan tentang kondisi khusus dari pasien, misalnya sesuai dengan kategori penyakit dan alergi dari masing-masing pasien.

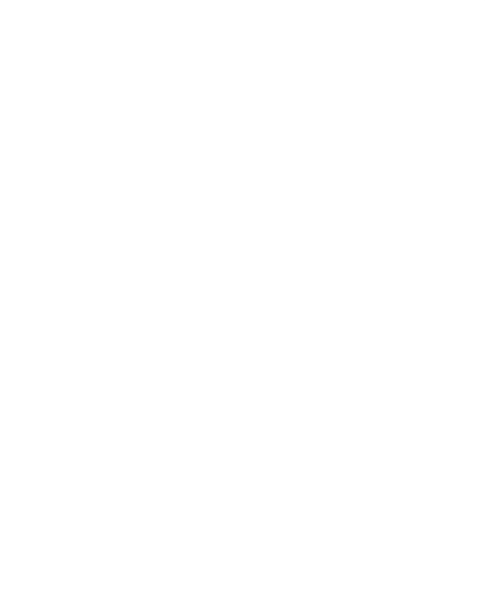

#### **BAB VII**

#### **PENUTUP**

#### **7.1 Kesimpulan**

Beberapa kesimpulan yang dapat dihasilkan dari analisis terhadap sistem ini adalah sebagai berikut :

- 1. Sistem Informasi Produksi Makanan untuk Pasien Rawat Inap dapat membantu bagian Gizi dan bagian Dapur Rumah Sakit PKU Muhammadiyah dalam mendapatkan laporan perencanaan anggaran sesuai dengan kebutuhan jumlah pasien rawat inap dan jumlah *bed* pada setiap kamar.
- 2. Penyusunan perencanaan anggaran berdasarkan dengan berat dan harga dari setiap bahan makanan serta jumlah *bed* yang dibutuhkan sesuai dengan jenis kamar dan waktu pemberian menu makanan kepada setiap pasien.
- 3. Sistem ini dapat membantu bagian Gizi rumah sakit dalam hal penyusunan menu makanan untuk pasien dan penyusunan ini dilakukan tidak secara manual lagi.
- 4. Sistem Informasi Produksi Makanan untuk Pasien Rawat Inap dapat menyajikan laporan besarnya anggaran pengeluaran sesuai dengan jumlah pasien yang terdaftar di rumah sakit selama rentang waktu tertentu.

#### **7.2 Saran**

Mengingat berbagai keterbatasan yang dialami selama proses pembangunan sistem ini, maka untuk pengembangan lebih lanjut penyusunan dan pemberian menu makanan kepada pasien lebih memperkirakan kondisi khusus dari pasien, misalnya sesuai dengan penyakit yang dialami oleh pasien atau ada alergi makana yang diderita oleh pasien.

### **DAFTAR PUSTAKA**

Almatsier, Sunita. 2005. *Prinsip Dasar Ilmu Gizi.* Jakarta : Gramedika Pustaka Utama.

Arisman, M.B. 2004 . *Gizi Dalam Daur Kehidupan* . Jakarta : EGC.

- F Nash, John, diterjemahkan oleh La Midjan. 2003. *Sistem Informasi Akuntansi I Pendekatan Manual Pratika Penyusunan Metode dan Prosedur*. Bandung : Lembaga Informatika Akuntansi.
- Persatuan AhliGizi Indonesia . 2010. *Kamus Gizi : Pelengkap Kesehatan Keluarga.* Jakarta : Buku Kompas.

Rochim, Taufiq. 2002. *Sistem Informasi*. Bandung : ITB

Santoso,Leo. 2008. *Pembuatan Sistem Informasi Produksi Untuk Meningkatkan Kualitas Sistem Manufaktur dan Jasa.* Tersedia di http://data.tp.ac.id

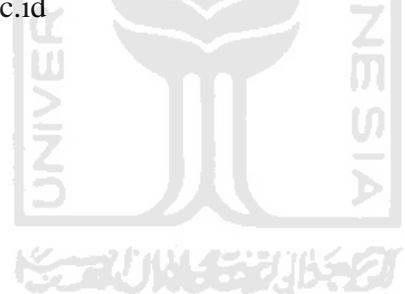